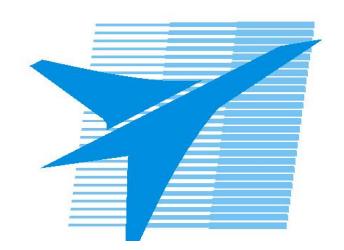

Министерство образования Иркутской области Государственное бюджетное профессиональное образовательное учреждение Иркутской области «Иркутский авиационный техникум»

> УТВЕРЖДАЮ и.о. директора ГБПОУИО «ИАТ»  $\mathcal{\overline{K}}$ оробкова Е.А. «31» мая 2019 г.

# **ФОНД ОЦЕНОЧНЫХ СРЕДСТВ ПО ДИСЦИПЛИНЕ**

ОП.11 Информационные технологии в профессиональной деятельности

специальности

15.02.08 Технология машиностроения

Рассмотрена цикловой комиссией ТМ, ТМП №13 от 24.04.2019 г.

Председатель ЦК

 $\mathbb{C}$ ит $f$  /С.Л. Кусакин /

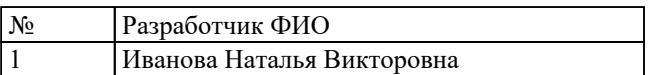

# **1. ОБЩИЕ ПОЛОЖЕНИЯ**

### **1.1. Область применения фонда оценочных средств (ФОС)**

ФОС по дисциплине является частью программы подготовки специалистов среднего звена по специальности 15.02.08 Технология машиностроения

#### **1.2. Место дисциплины в структуре ППССЗ:**

ОП.00 Общепрофессиональный цикл.

#### **1.3. Цели и задачи дисциплины – требования к результатам освоения дисциплины**

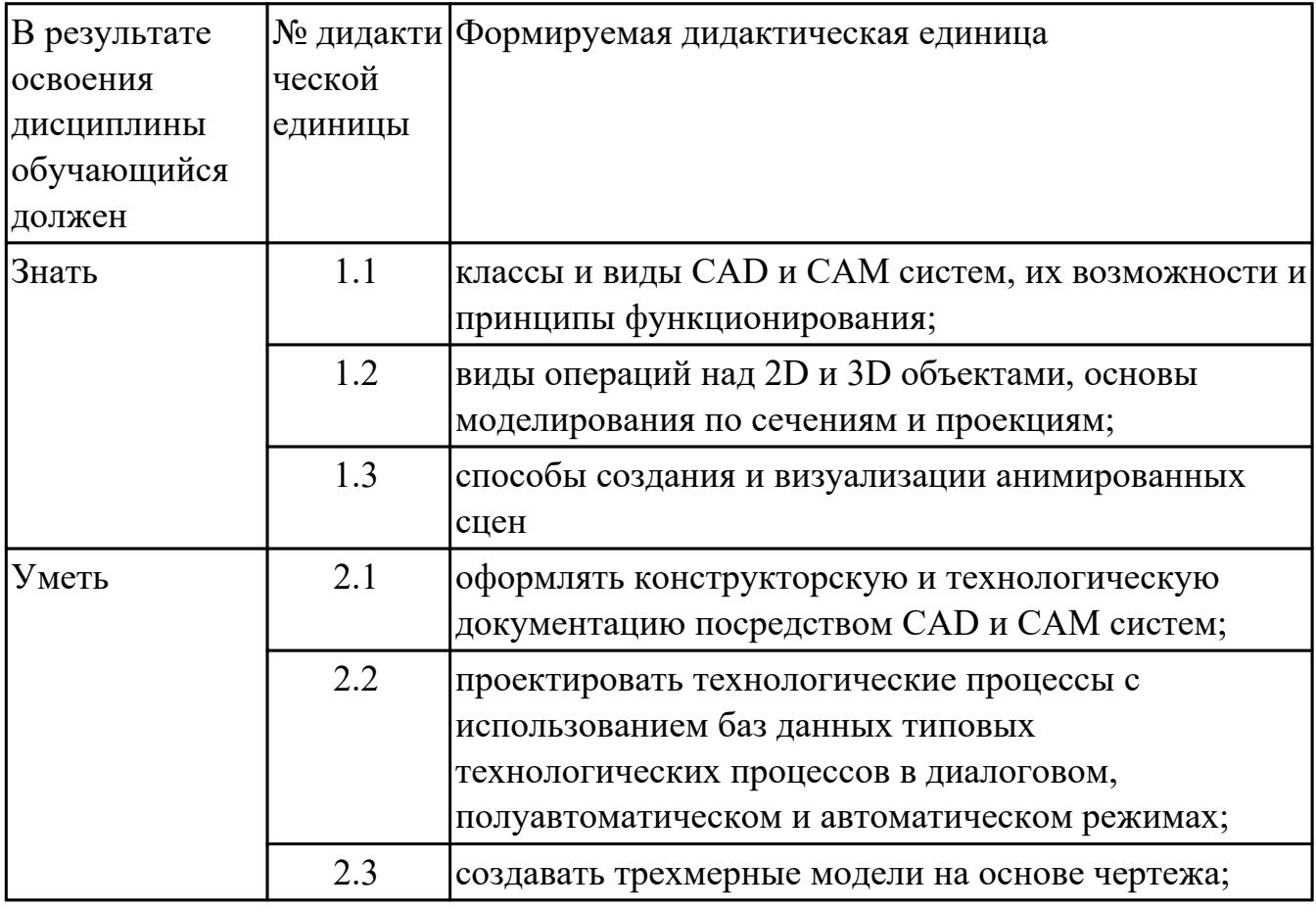

#### **1.4. Формируемые компетенции:**

ОК.1 Понимать сущность и социальную значимость своей будущей профессии, проявлять к ней устойчивый интерес.

ОК.2 Организовывать собственную деятельность, выбирать типовые методы и способы выполнения профессиональных задач, оценивать их эффективность и качество.

ОК.3 Принимать решения в стандартных и нестандартных ситуациях и нести за них

ответственность.

ОК.4 Осуществлять поиск и использование информации, необходимой для эффективного выполнения профессиональных задач, профессионального и личностного развития.

ОК.5 Использовать информационно-коммуникационные технологии в профессиональной деятельности.

ОК.6 Работать в коллективе и команде, эффективно общаться с коллегами, руководством, потребителями.

ОК.7 Брать на себя ответственность за работу членов команды (подчиненных), за результат выполнения заданий.

ОК.8 Самостоятельно определять задачи профессионального и личностного развития, заниматься самообразованием, осознанно планировать повышение квалификации.

ОК.9 Ориентироваться в условиях частой смены технологий в профессиональной деятельности.

ПК.1.1 Использовать конструкторскую документацию при разработке технологических процессов изготовления деталей.

ПК.1.2 Выбирать метод получения заготовок и схемы их базирования.

ПК.1.3 Составлять маршруты изготовления деталей и проектировать технологические операции.

ПК.1.4 Разрабатывать и внедрять управляющие программы обработки деталей.

ПК.1.5 Использовать системы автоматизированного проектирования технологических процессов обработки деталей.

ПК.2.1 Участвовать в планировании и организации работы структурного подразделения.

ПК.2.2 Участвовать в руководстве работой структурного подразделения.

ПК.2.3 Участвовать в анализе процесса и результатов деятельности подразделения.

ПК.3.1 Участвовать в реализации технологического процесса по изготовлению деталей.

ПК.3.2 Проводить контроль соответствия качества деталей требованиям технической документации.

# **2. ФОНД ОЦЕНОЧНЫХ СРЕДСТВ ДИСЦИПЛИНЫ, ИСПОЛЬЗУЕМЫЙ ДЛЯ ТЕКУЩЕГО КОНТРОЛЯ**

### **2.1 Текущий контроль (ТК) № 1**

**Тема занятия:** 2.1.2.Практическая работа №1. Моделирование корпусных деталей. Деталь "Опора направляющая одинарная".

**Метод и форма контроля:** Тестирование (Опрос)

**Вид контроля:** Выбирается пять вопросов по дидактической единице.

**Дидактическая единица:** 1.1 классы и виды CAD и CAM систем, их возможности и принципы функционирования;

### **Занятие(-я):**

1.1.1.Введение в дисциплину.

### **Задание №1**

Выполнить тестовое задание состоящее из 5 вопросов, выбранных из 11 возможных. На тест дается 15 минут (3 минуты на вопрос).

- 1. Что такое CAD система и для чего она нужна?
- 2. Для каких элементов деталей необходимо предварительное заглубление при использовании фрез с количеством 3 зубьев и больше в САМ системах?
- 3. Как должна проводится обработка наклонных торцов ребер в САМ системах?
- 4. Как должна проводится обработка при высокопроизводительной обработке деталь в САМ системах обрабатывают на всю высоту или поэтажно?
- 5. Как необходимо обрабатывать внутренний контур в САМ системах?
- 6. Можно ли использовать попутное фрезерование при обработке внутреннего контура в САМ системах?
- 7. Что такое Computer Aided Manufacturing?
- 8. Программа проектирования изделий с возможностью инженерных расчетов и контроля в области инженерного анализа?
- 9. Какие системы относятся к системам высшего уровня?
- 10. Какие системы относятся к системам среднего уровня?
- 11. Какие системы относятся к системам первого уровня?

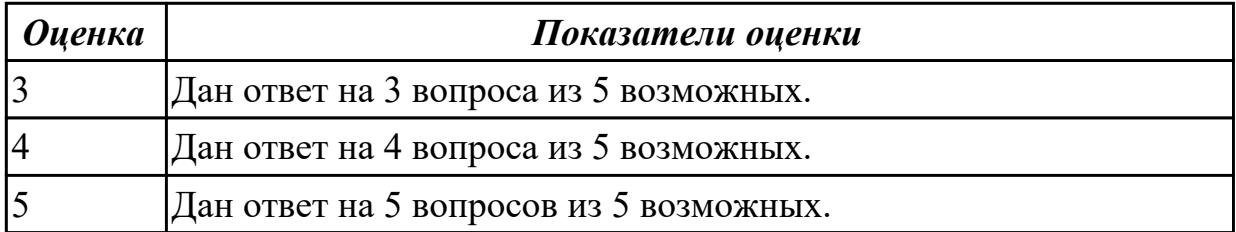

**Дидактическая единица:** 1.2 виды операций над 2D и 3D объектами, основы моделирования по сечениям и проекциям;

**Занятие(-я):**

2.1.1.Прямое моделирование объектами. Операции сложения и вычитания.

# **Задание №1**

Выполнить тестовое задание состоящее из 5 вопросов, выбранных из 14 возможных. На тест дается 15 минут (3 минуты на вопрос).

- 1. При помощи, какой команды, возможно, автоматически проставлять точки в местах пересечения при использовании вспомогательных прямых ?
- 2. Как можно создать объект шар?
- 3. Для построения тела вращения, каким типом линии должна построена ось?
- 4. Какую из трех привязок нужно использовать для построения перпендикуляра ?
- 5. Какая команда позволяет создавать линейный размер с общей размерной линией ?

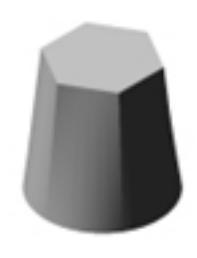

- 6. С помощью какой команды можно построить объект ?
- 7. Выносной элемент создается при Моделировании или Черчении чертежа ?
- 8. С помощью какой команды можно вырезать тело сложной формы в модели ?
- 9. С помощью какой команды можно отсечь криволинейный участок модели ?

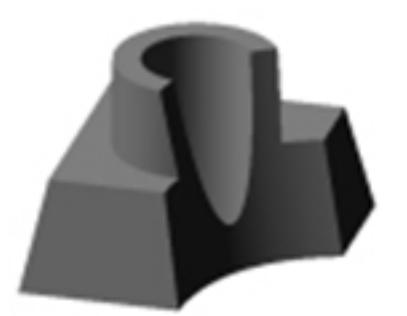

- 10. Придать толщину применяется при Моделировании или Черчении чертежа ?
- 11. В каком случае применяется привязки к нормали?
- 12. Команда собрать контур работает эффективнее и нагляднее работает
- 13. Команда спроецировать объект проецирует что?
- 14. Какая булевая операция была проведена

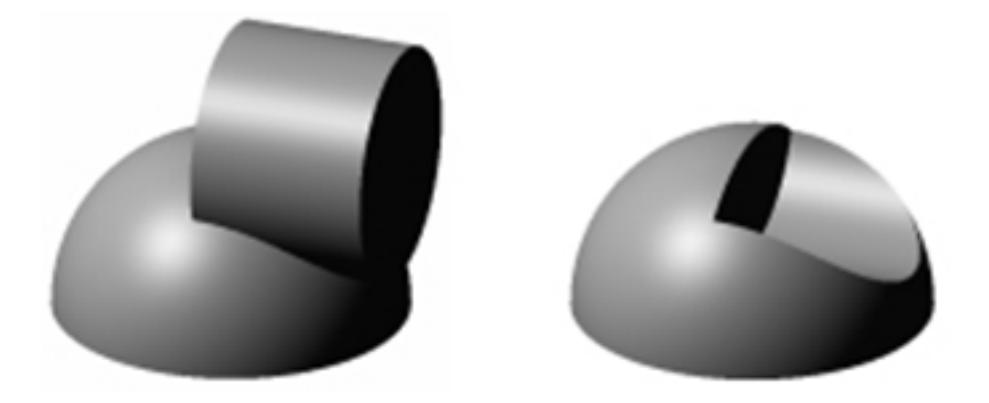

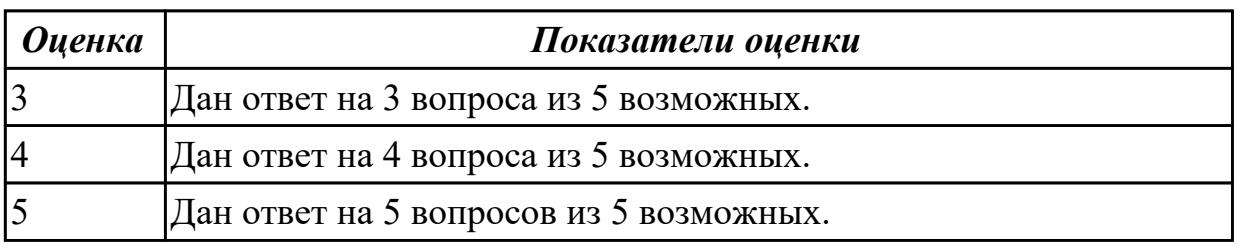

# **2.2 Текущий контроль (ТК) № 2**

**Тема занятия:** 2.1.5.Контрольно-практическая работа №2. Моделирование детали "Корпус 12" по заданным параметрам.

**Метод и форма контроля:** Практическая работа (Опрос)

**Вид контроля:** Защита. Проверка чертежа и модели с ответами студента на возникшие вопросы.

**Дидактическая единица:** 2.1 оформлять конструкторскую и технологическую документацию посредством CAD и CAM систем;

## **Занятие(-я):**

2.1.1.Прямое моделирование объектами. Операции сложения и вычитания.

2.1.2.Практическая работа №1. Моделирование корпусных деталей. Деталь "Опора направляющая одинарная".

2.1.4.Практическая работа №2. Моделирование корпусных деталей. Деталь "Кронштейн несущий левый".

## **Задание №1**

- 1. Проанализировать полученное задание (выдается индивидуально по вариантам) и прилагающийся чертеж.
- 2. Создать новый чертеж. Вставить необходимые виды детали.
- 3. Выбрать формат листа.
- 4. Нанести необходимые размеры.
- 5. Заполнить основную надпись, техусловия на изготовление, проставить

шероховатость.

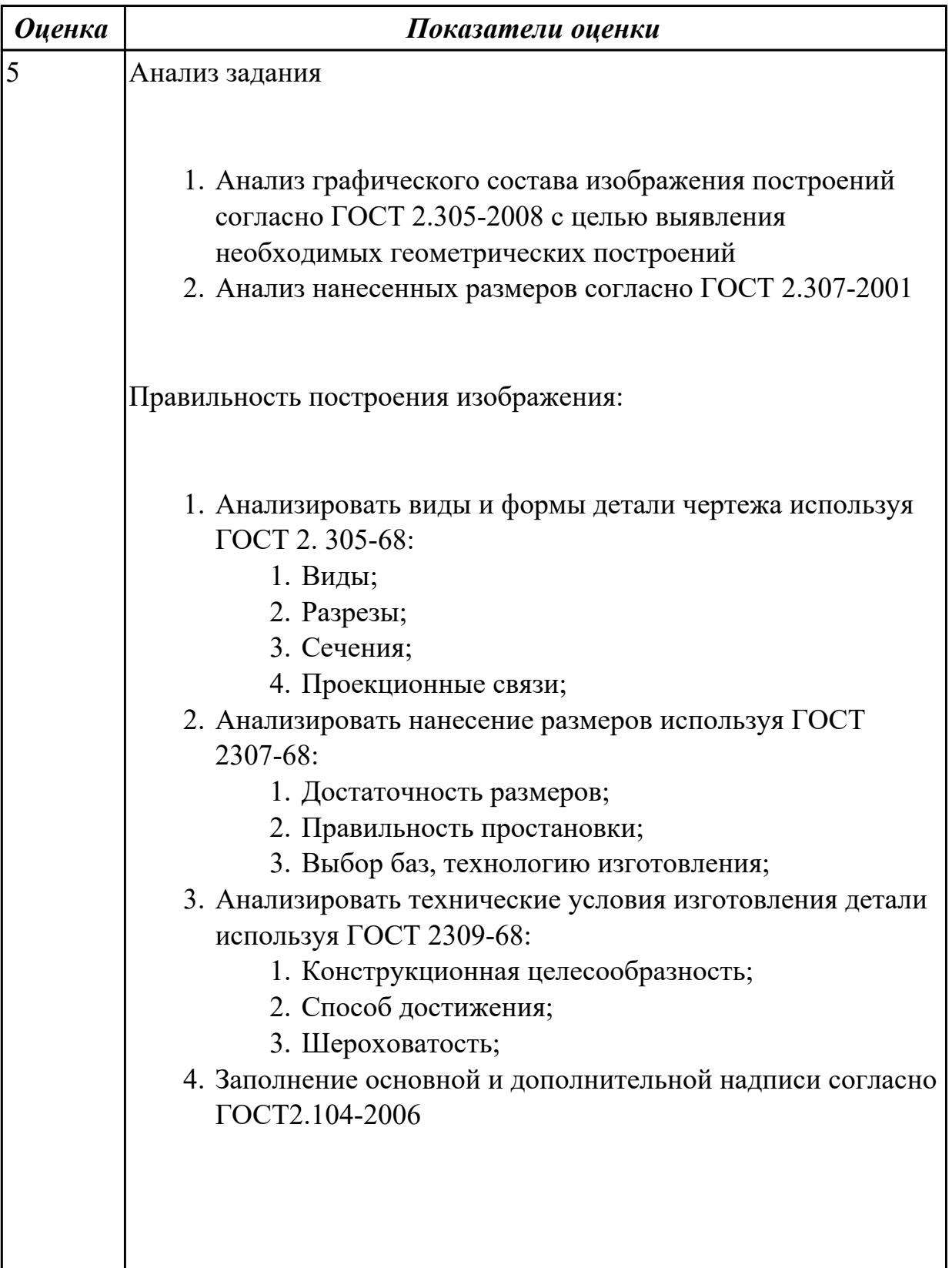

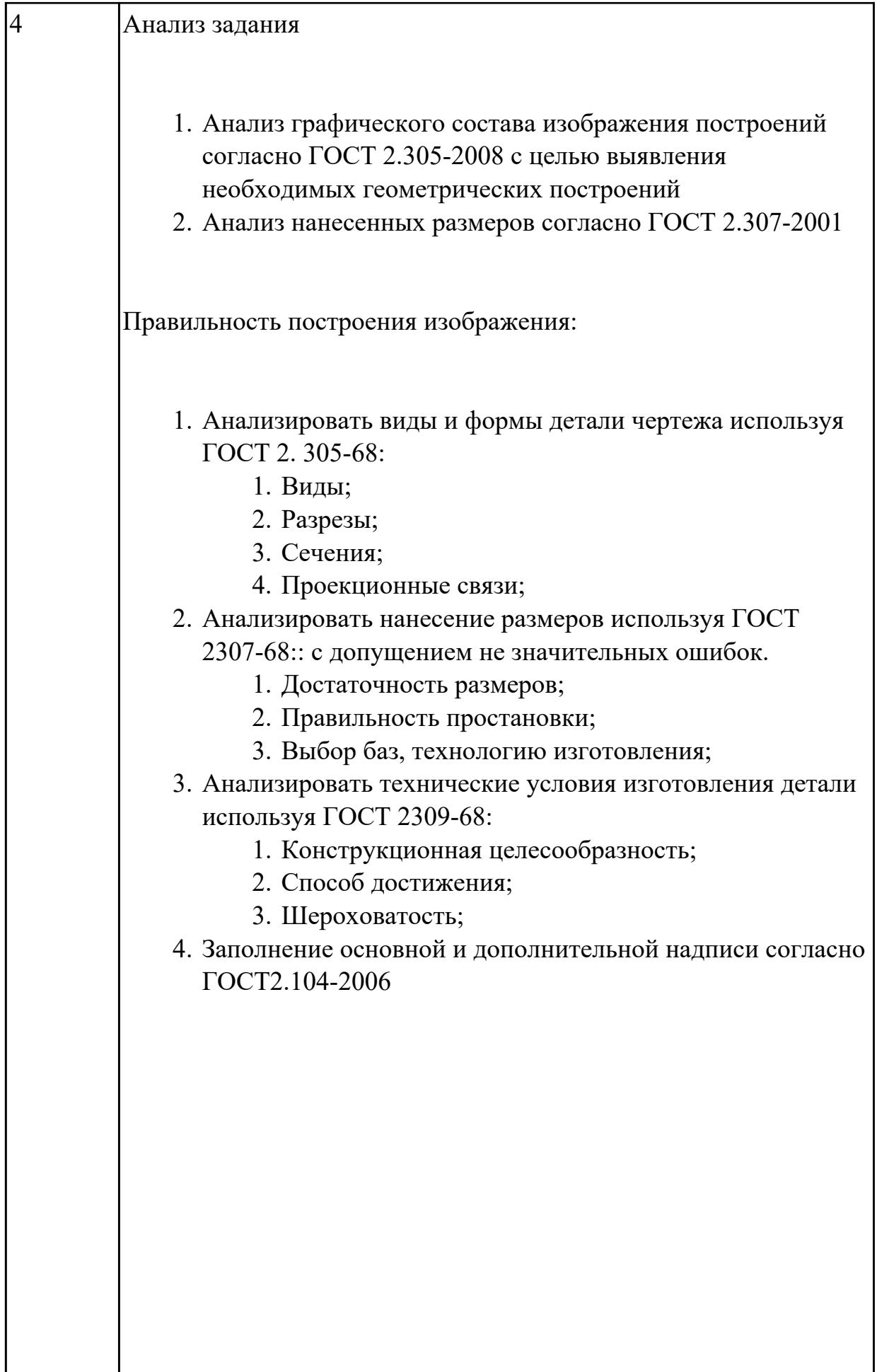

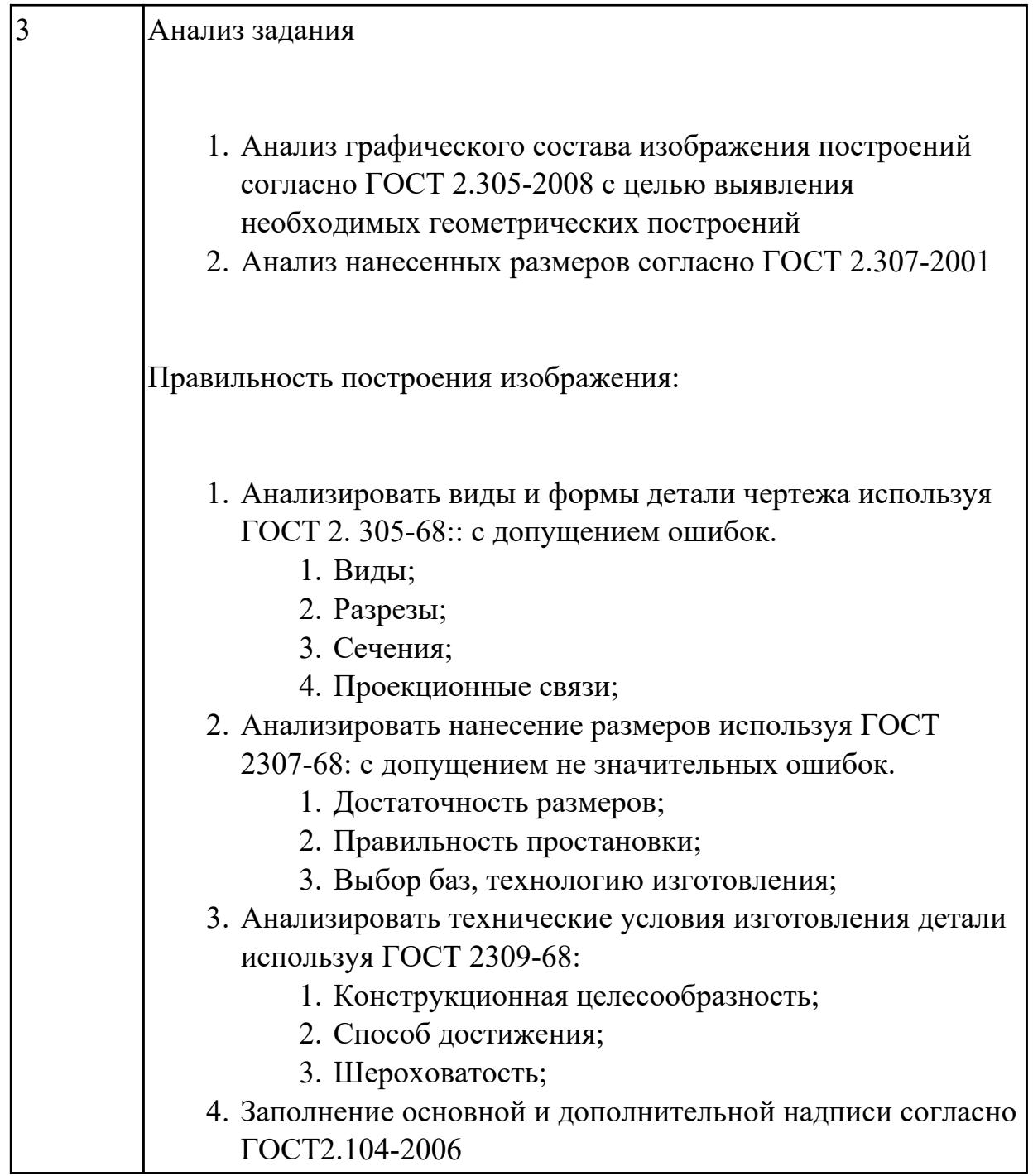

**Дидактическая единица:** 2.3 создавать трехмерные модели на основе чертежа; **Занятие(-я):**

2.1.1.Прямое моделирование объектами. Операции сложения и вычитания.

2.1.2.Практическая работа №1. Моделирование корпусных деталей. Деталь "Опора направляющая одинарная".

2.1.3.Контрольно-практическая работа №1. Моделирование детали "Опора направляющая двойная" по заданным параметрам.

2.1.4.Практическая работа №2. Моделирование корпусных деталей. Деталь "Кронштейн несущий левый".

**Задание №1**

- 1. Выбрать модуль "Моделирование" и создать рабочий файл с именем "KPR.01.00.00.IT.prt" на своем диске в папке "G:/IT/01".
- 2. Выполнить моделирование детали (всавить образец) использую методические указания и указанные команды.
- 3. Готовую модель экспортировать в формат "step203" или "step214" или "IGES".
- 4. Открыть импортом готовую модель в САПР "Компас".

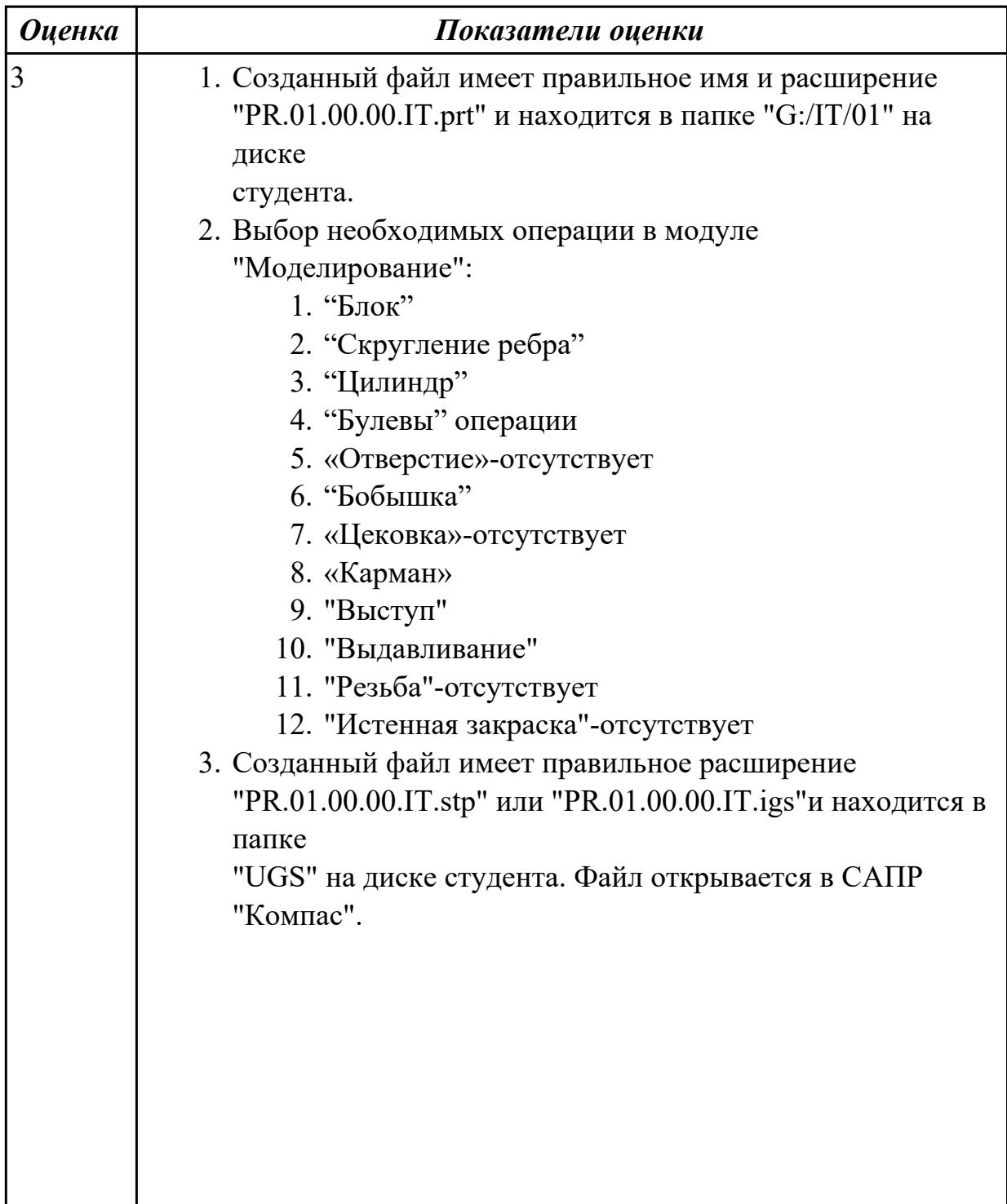

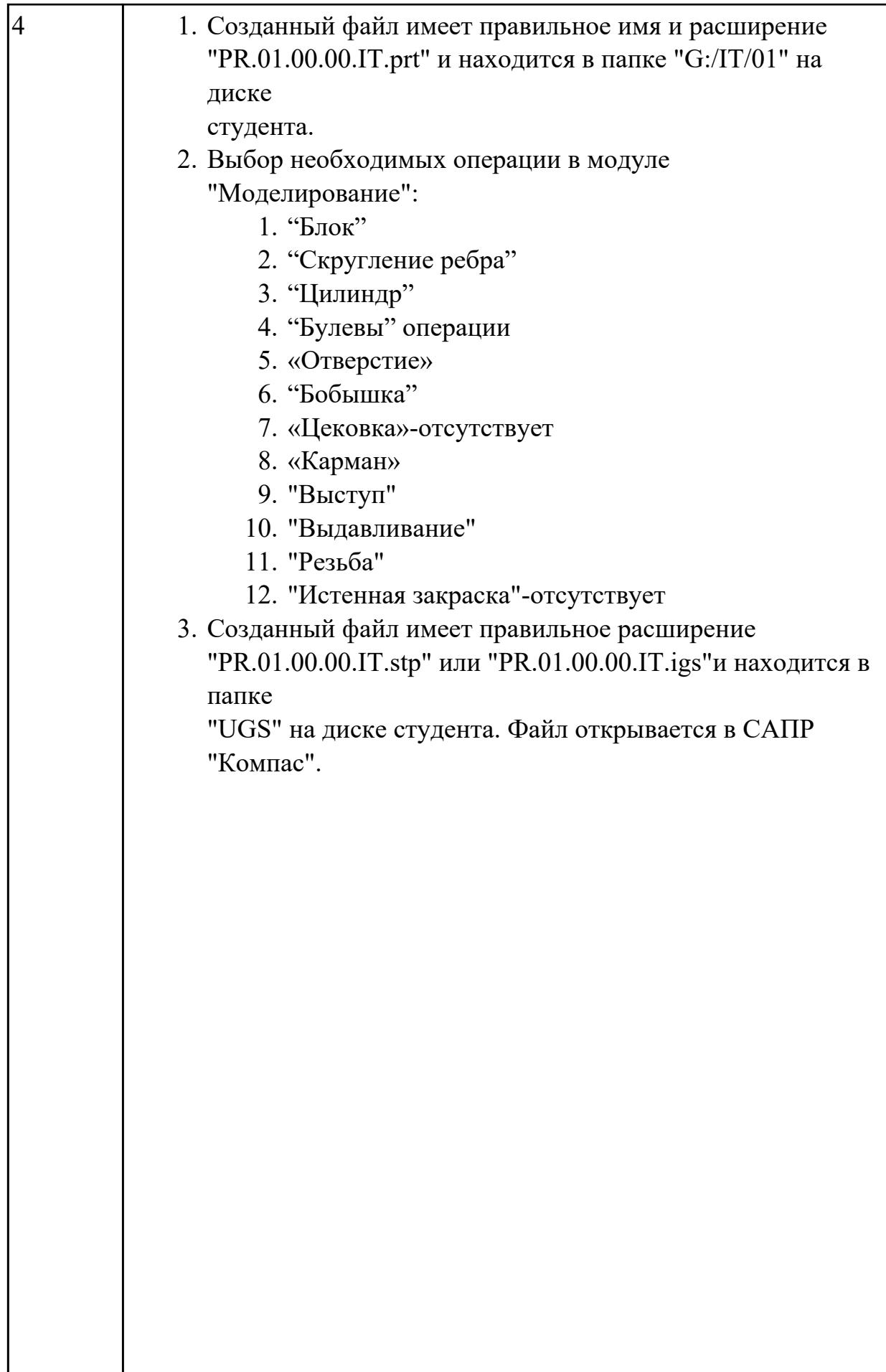

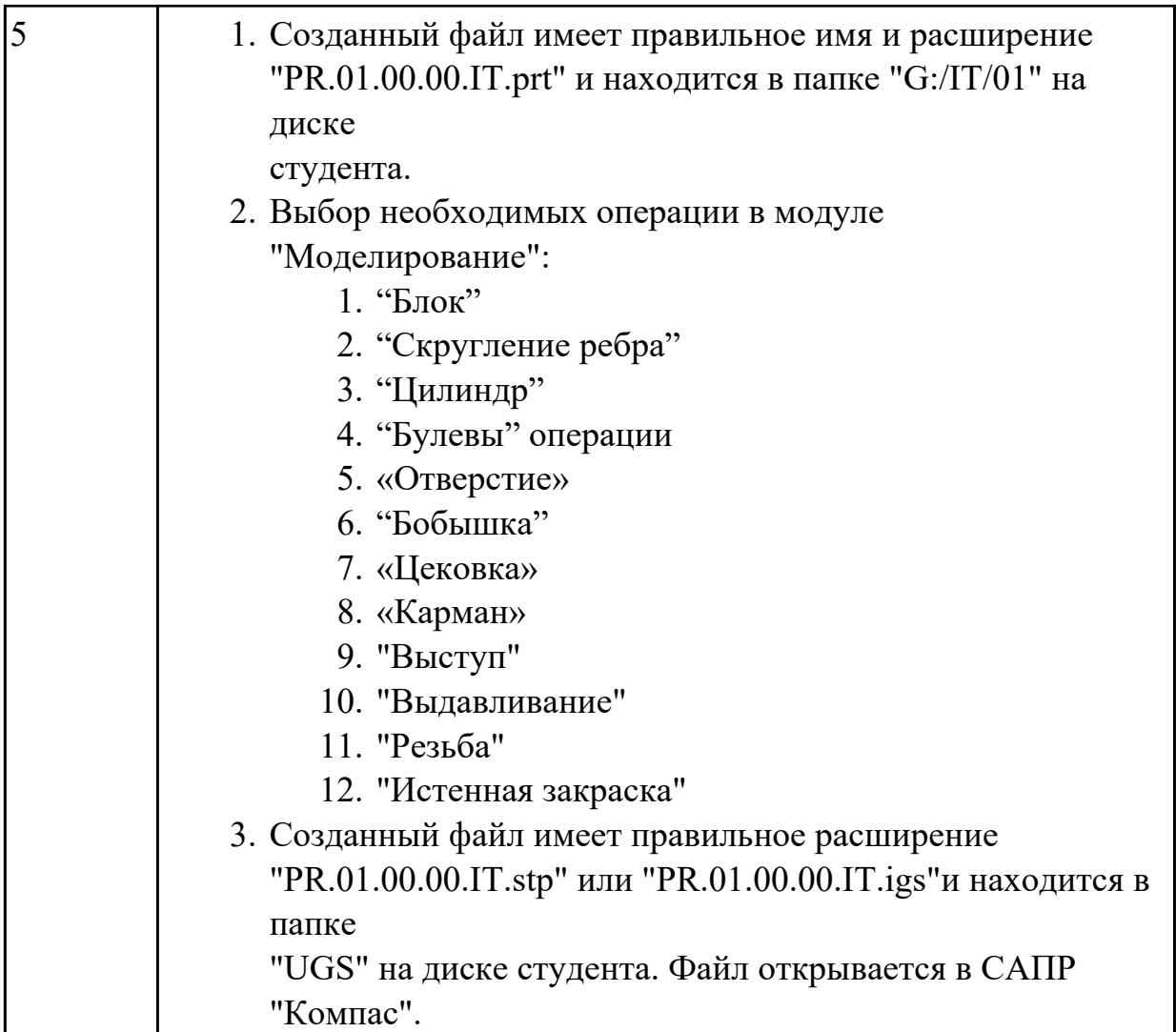

# **2.3 Текущий контроль (ТК) № 3**

**Тема занятия:** 2.1.14.Контрольно-практическая работа №4. Моделирование детали "Шкворень" по заданным параметрам.

**Метод и форма контроля:** Практическая работа (Опрос)

**Вид контроля:** Защита. Проверка чертежа и модели с ответами студента на возникшие вопросы.

**Дидактическая единица:** 1.2 виды операций над 2D и 3D объектами, основы моделирования по сечениям и проекциям;

## **Занятие(-я):**

2.1.2.Практическая работа №1. Моделирование корпусных деталей. Деталь "Опора направляющая одинарная".

2.1.3.Контрольно-практическая работа №1. Моделирование детали "Опора направляющая двойная" по заданным параметрам.

2.1.4.Практическая работа №2. Моделирование корпусных деталей. Деталь "Кронштейн несущий левый".

2.1.5.Контрольно-практическая работа №2. Моделирование детали "Корпус 12" по заданным параметрам.

2.1.6.Прямое моделирование объектами. Моделирование симметричных и зеркальных деталей.

2.1.7.Практическая работа №3. Моделирование детали по заданным параметрам. Деталь "Кронштейн".

2.1.9.Практическая работа №5. Моделирование авиационной детали. Деталь "Нервюра"

2.1.10.Контрольно-практическая работа №3. Моделирование детали "Нервюра" по заданным параметрам.

2.1.11.Прямое моделирование объектами. Моделирование деталей вращения.

2.1.12.Практическая работа №6. Выполнение модели тела вращения, детали «Крышка».

2.1.13.Контрольно-практическая работа №4. Моделирование детали "Шкворень" по заданным параметрам.

**Дидактическая единица:** 2.1 оформлять конструкторскую и технологическую документацию посредством CAD и CAM систем;

## **Занятие(-я):**

2.1.5.Контрольно-практическая работа №2. Моделирование детали "Корпус 12" по заданным параметрам.

2.1.7.Практическая работа №3. Моделирование детали по заданным параметрам. Деталь "Кронштейн".

2.1.8.Практическая работа №4. Подготовка конструкторской документации авиационной детали.

2.1.9.Практическая работа №5. Моделирование авиационной детали. Деталь "Нервюра"

2.1.10.Контрольно-практическая работа №3. Моделирование детали "Нервюра" по заданным параметрам.

2.1.12.Практическая работа №6. Выполнение модели тела вращения, детали «Крышка».

2.1.13.Контрольно-практическая работа №4. Моделирование детали "Шкворень" по заданным параметрам.

### **Задание №1**

- 1. Проанализировать полученное задание и прилагающийся чертеж.
- 2. Создать новый чертеж. Вставить необходимые виды детали.
- 3. Выбрать формат листа.
- 4. Нанести необходимые размеры.
- 5. Заполнить основную надпись, техусловия на изготовление, проставить шероховатость.

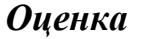

#### *Оценка Показатели оценки*

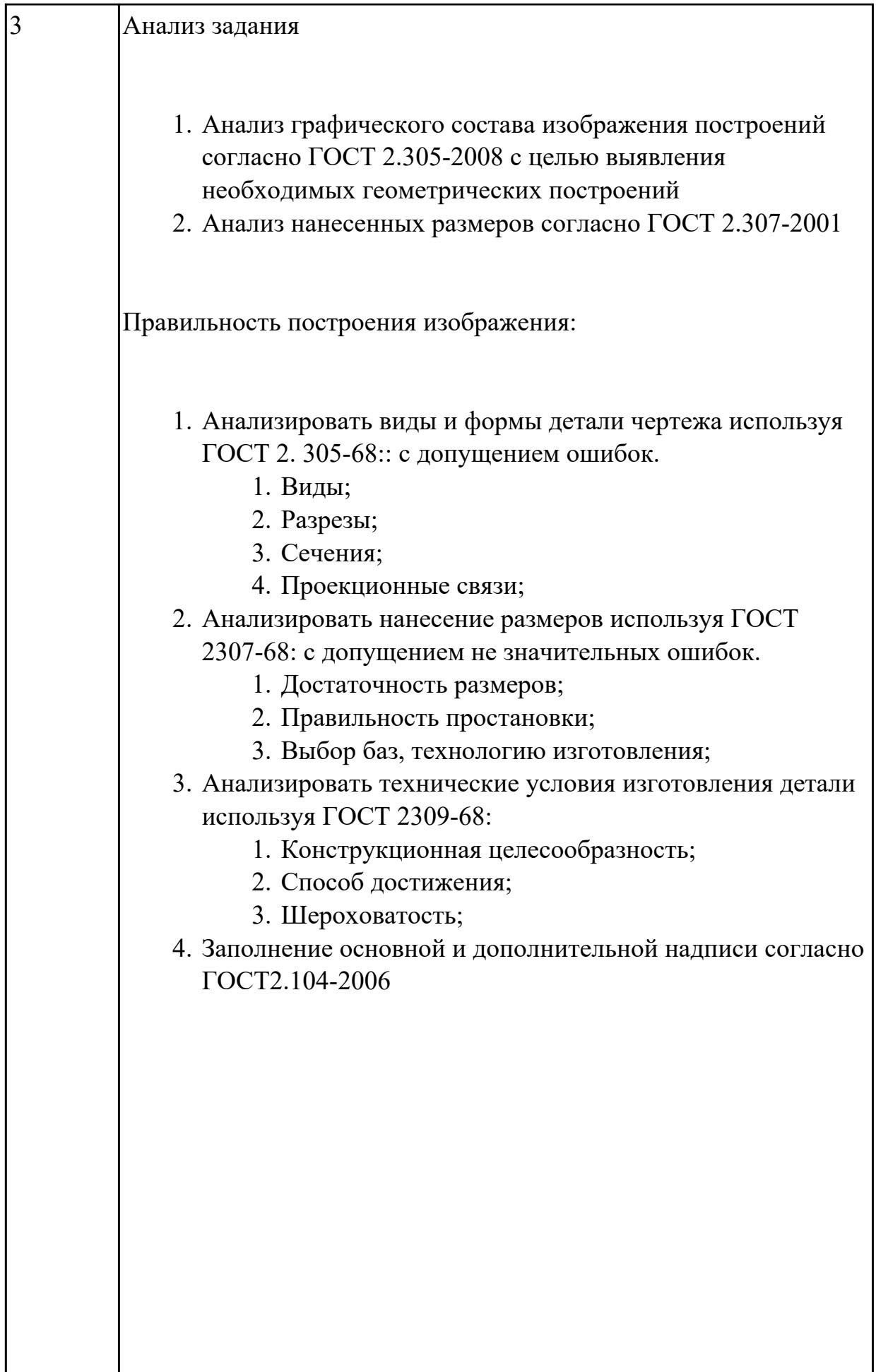

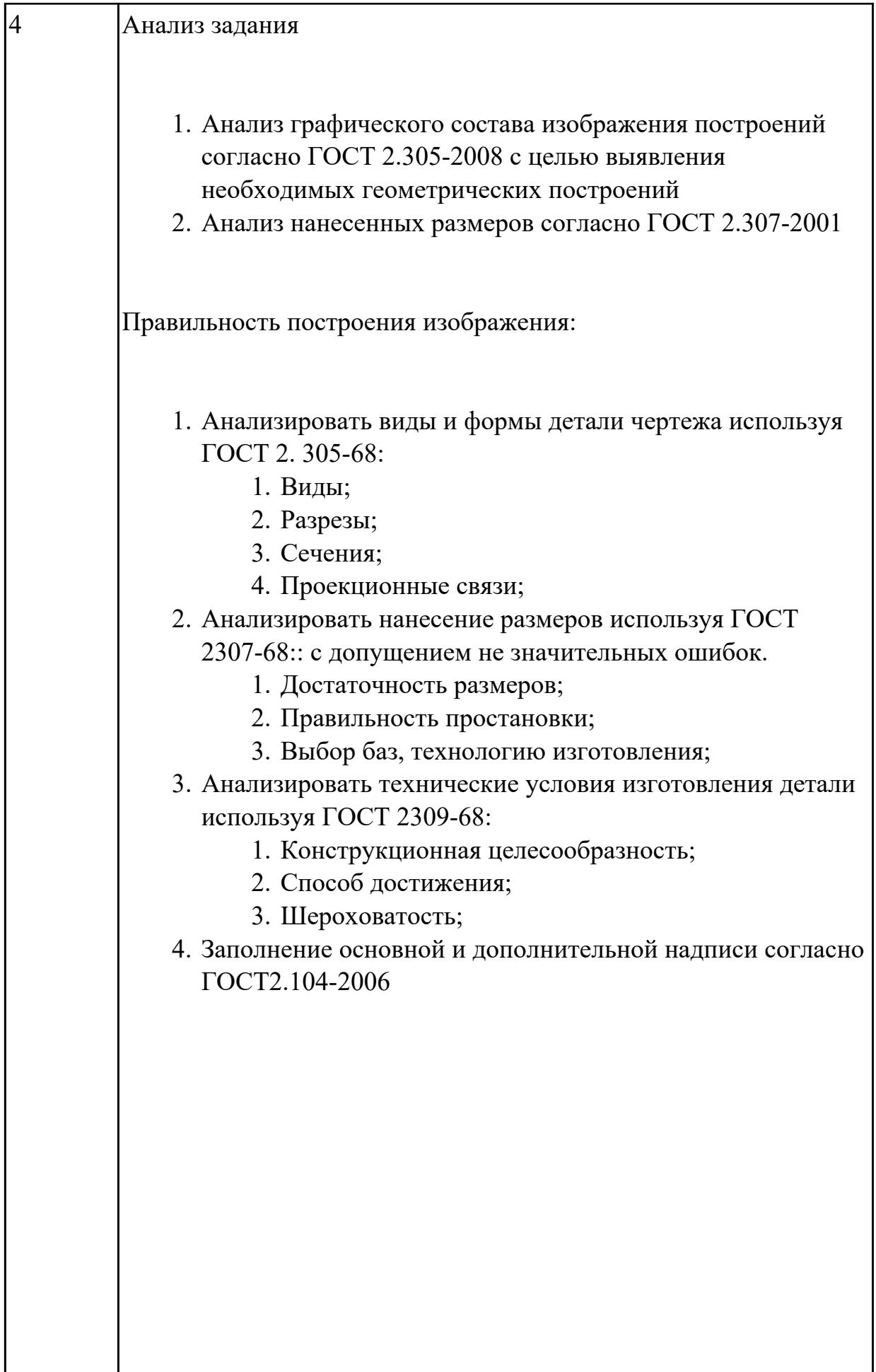

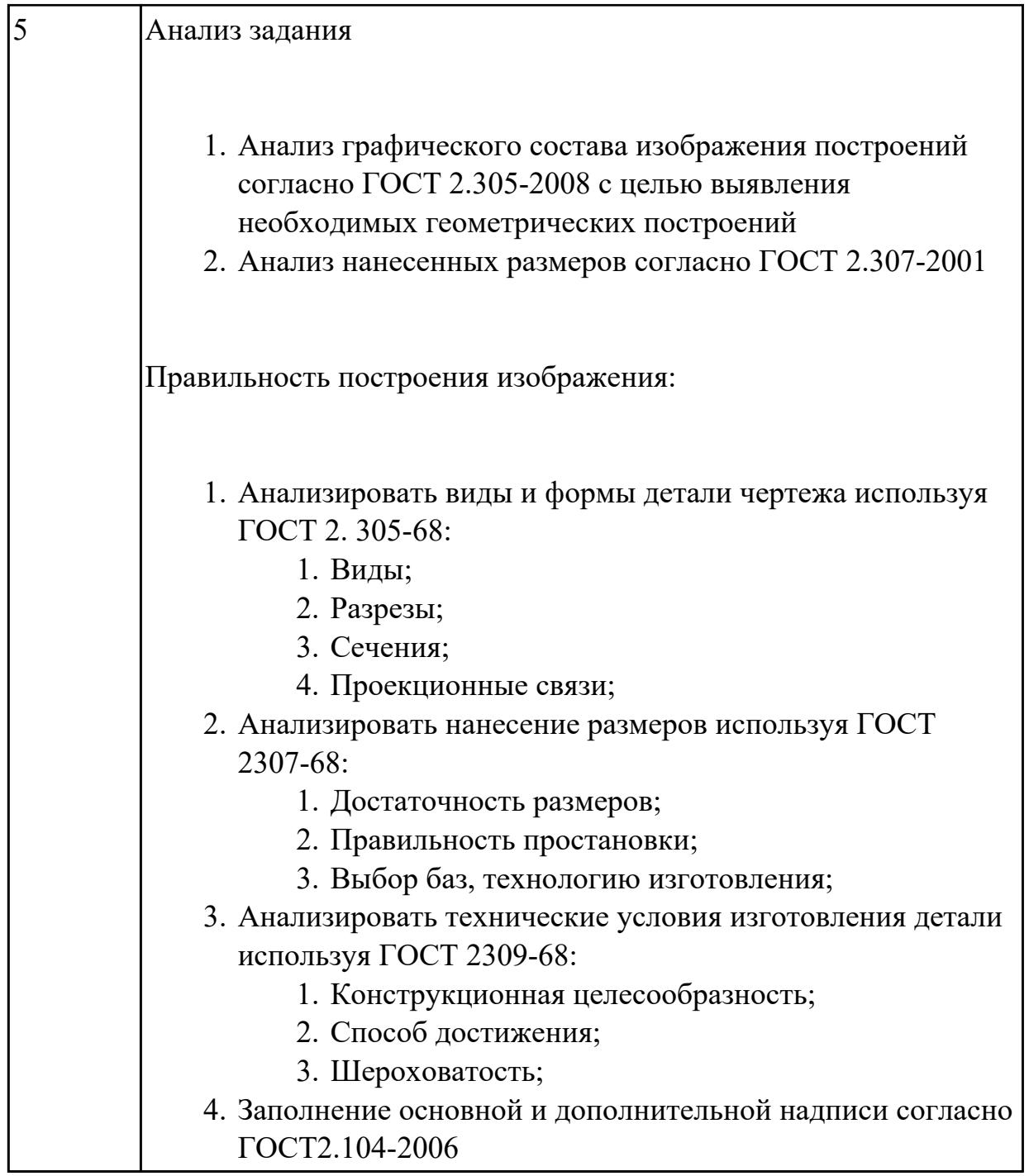

**Дидактическая единица:** 2.3 создавать трехмерные модели на основе чертежа; **Занятие(-я):**

2.1.5.Контрольно-практическая работа №2. Моделирование детали "Корпус 12" по заданным параметрам.

2.1.7.Практическая работа №3. Моделирование детали по заданным параметрам. Деталь "Кронштейн".

2.1.9.Практическая работа №5. Моделирование авиационной детали. Деталь "Нервюра"

2.1.10.Контрольно-практическая работа №3. Моделирование детали "Нервюра" по заданным параметрам.

2.1.12.Практическая работа №6. Выполнение модели тела вращения, детали «Крышка».

2.1.13.Контрольно-практическая работа №4. Моделирование детали "Шкворень" по заданным параметрам.

#### **Задание №1**

- 1. Выбрать модуль "Моделирование" и создать рабочий файл с именем "PR.02.00.00.IT.prt" на своем диске в папке "G:/IT/02".
- 2. Выполнить моделирование детали использую методические указания и указанные команды.
- 3. Готовую модель экспортировать в формат "step203" или "step214" или "IGES".
- 4. Открыть импортом готовую модель в САПР "Компас".

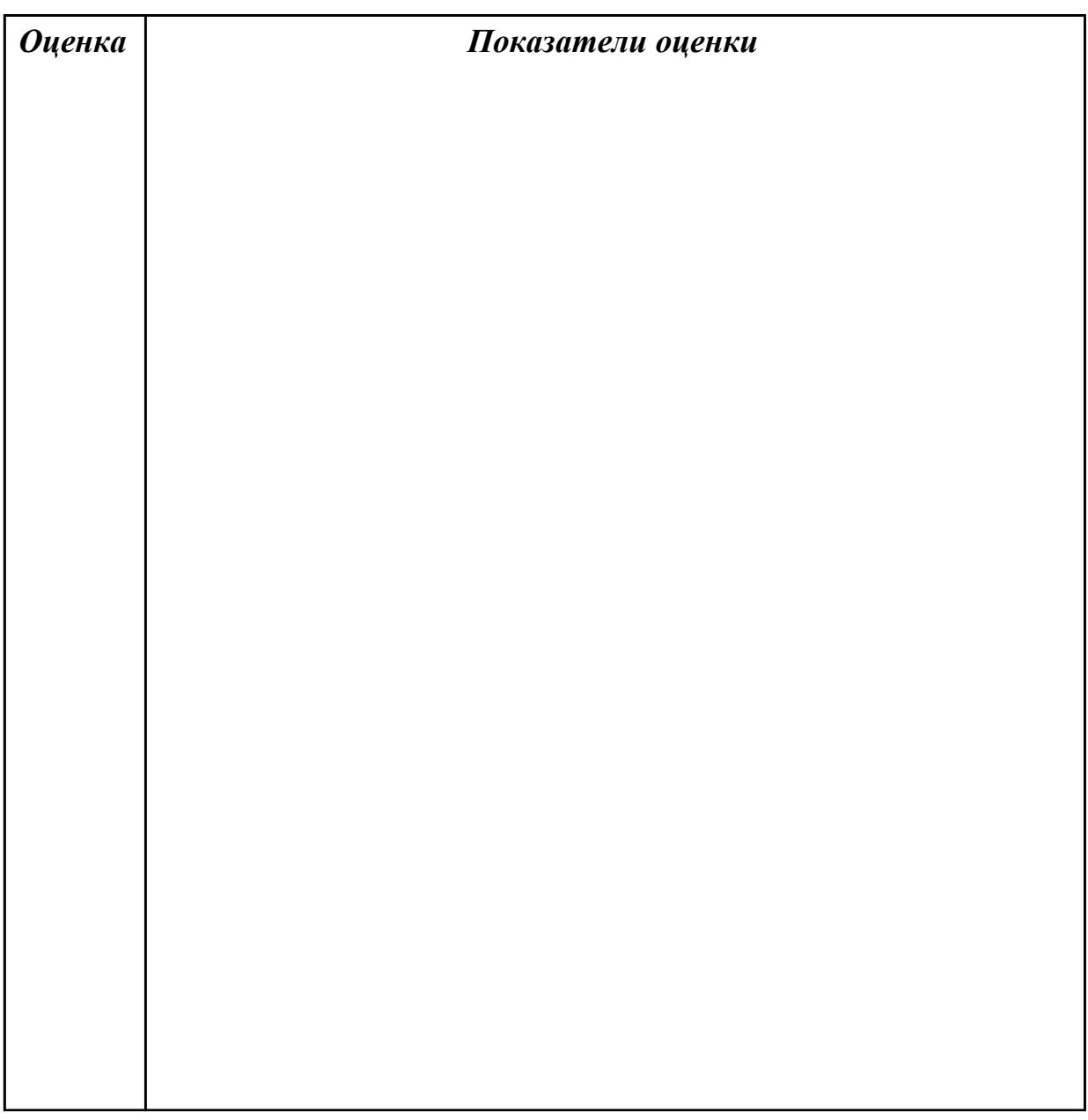

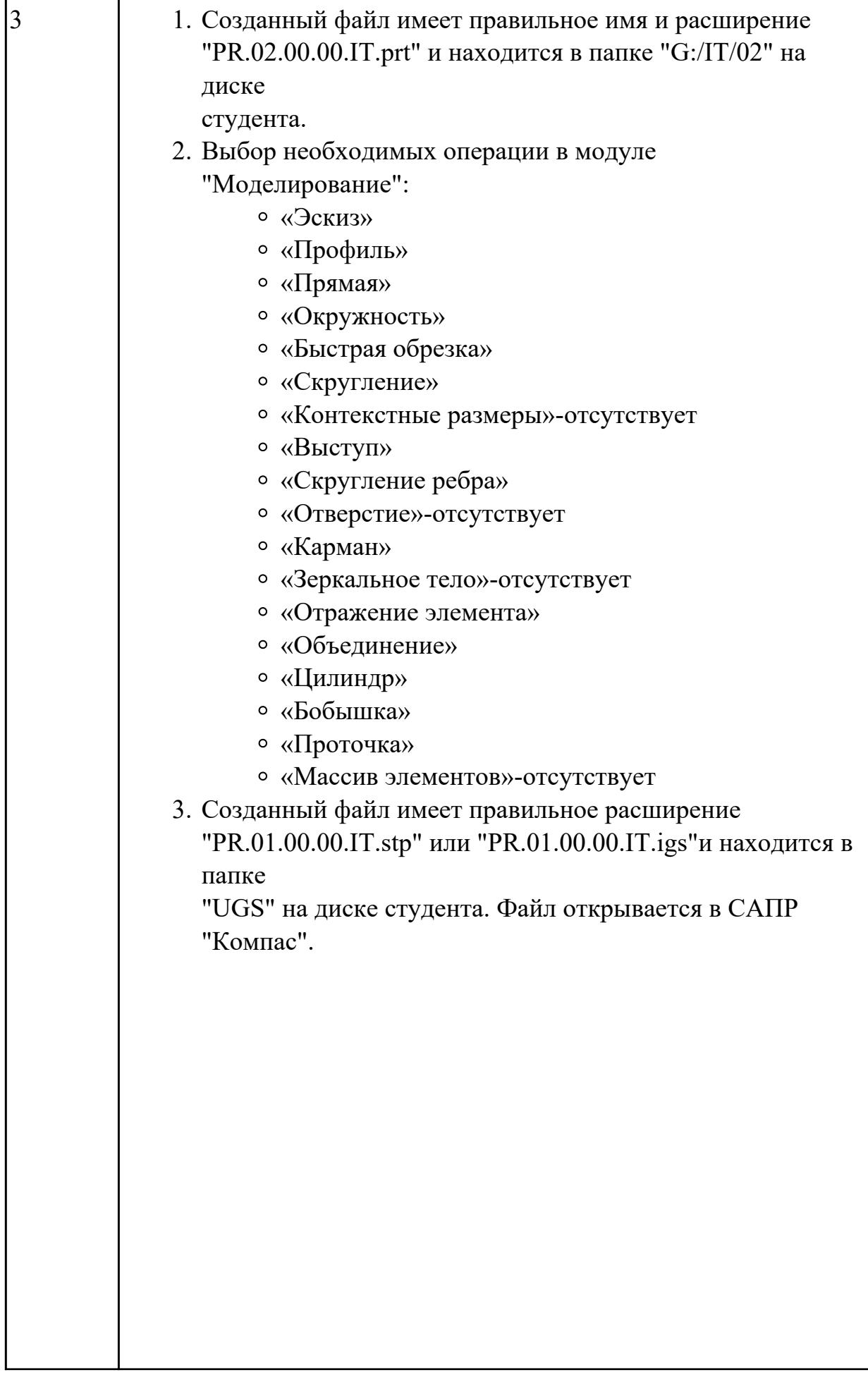

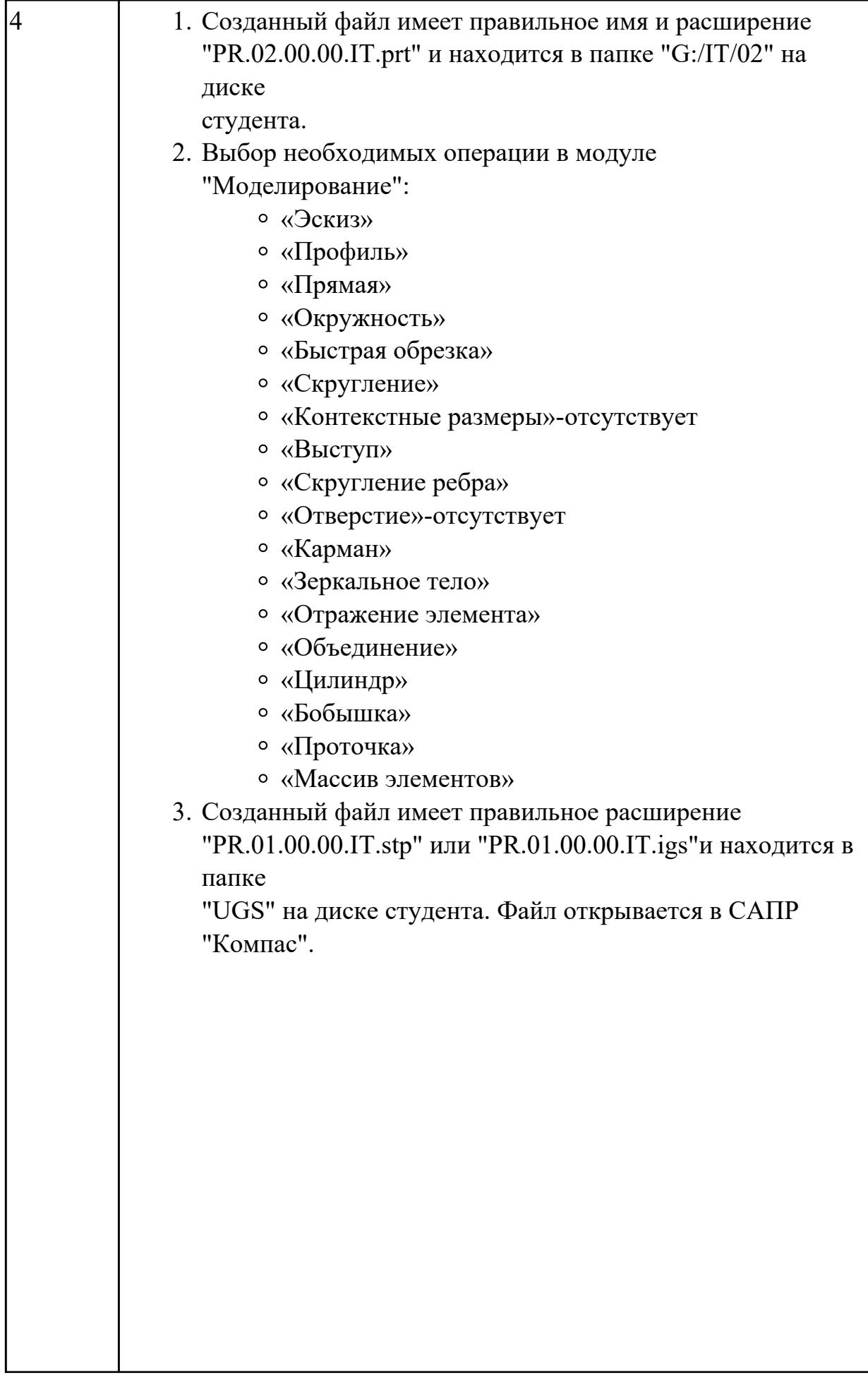

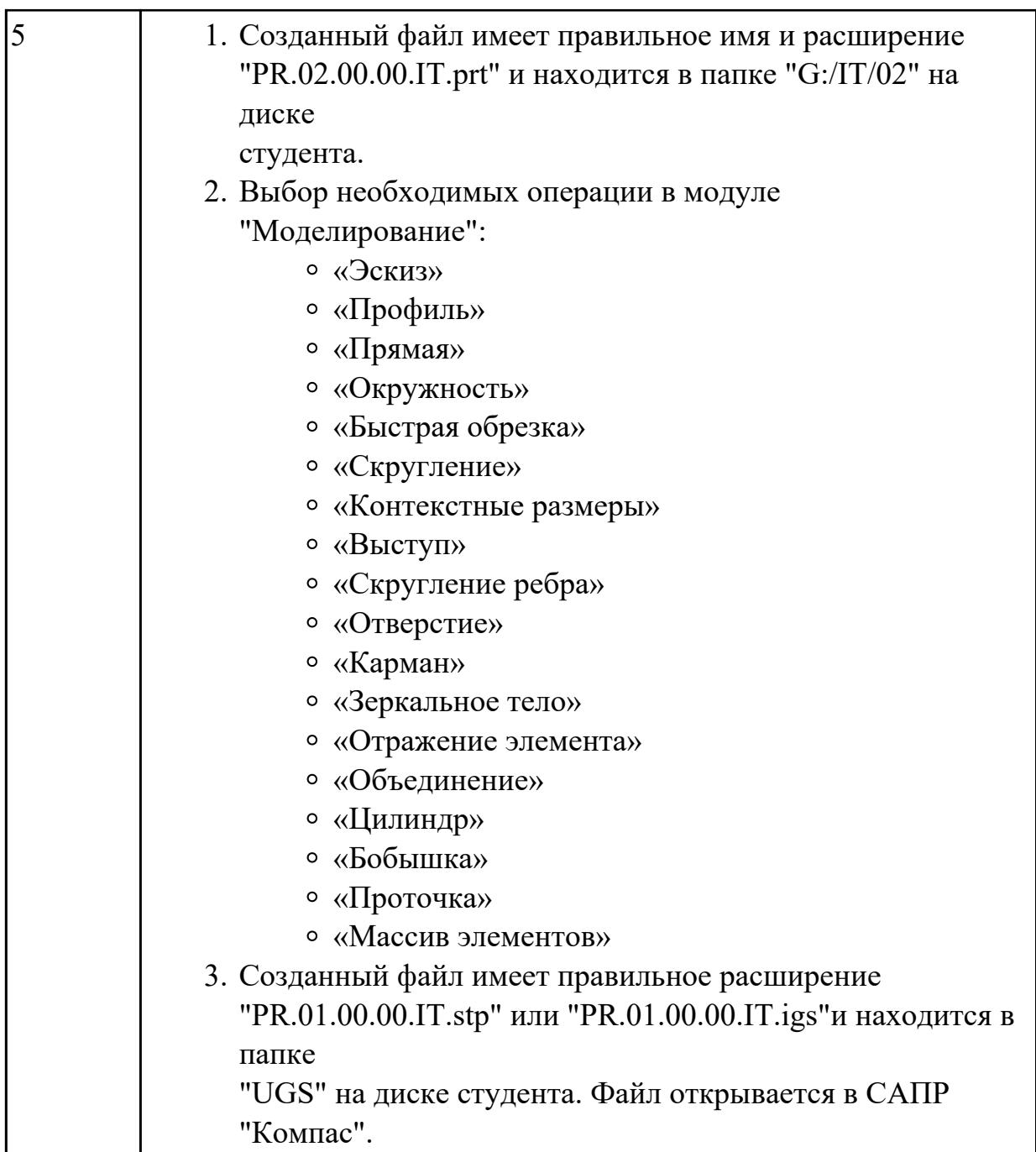

## **2.4 Текущий контроль (ТК) № 4**

**Тема занятия:** 2.1.16.Контрольно - практическая работа №5. Моделирование сложной авиационной детали с индивидуальными параметрами теоретических контуров.

**Метод и форма контроля:** Практическая работа (Опрос)

**Вид контроля:** Защита. Проверка чертежа и модели с ответами студента на возникшие вопросы.

**Дидактическая единица:** 2.1 оформлять конструкторскую и технологическую документацию посредством CAD и CAM систем;

### **Занятие(-я):**

2.1.14.Контрольно-практическая работа №4. Моделирование детали "Шкворень" по

заданным параметрам.

2.1.15.Контрольно - практическая работа №5. Моделирование сложной авиационной детали с индивидуальными параметрами теоретических контуров. **Задание №1**

- 1. Проанализировать полученное задание и прилагающийся чертеж.
- 2. Создать новый чертеж. Вставить необходимые виды детали.
- 3. Выбрать формат листа.
- 4. Нанести необходимые размеры.
- 5. Заполнить основную надпись, техусловия на изготовление, проставить шероховатость.

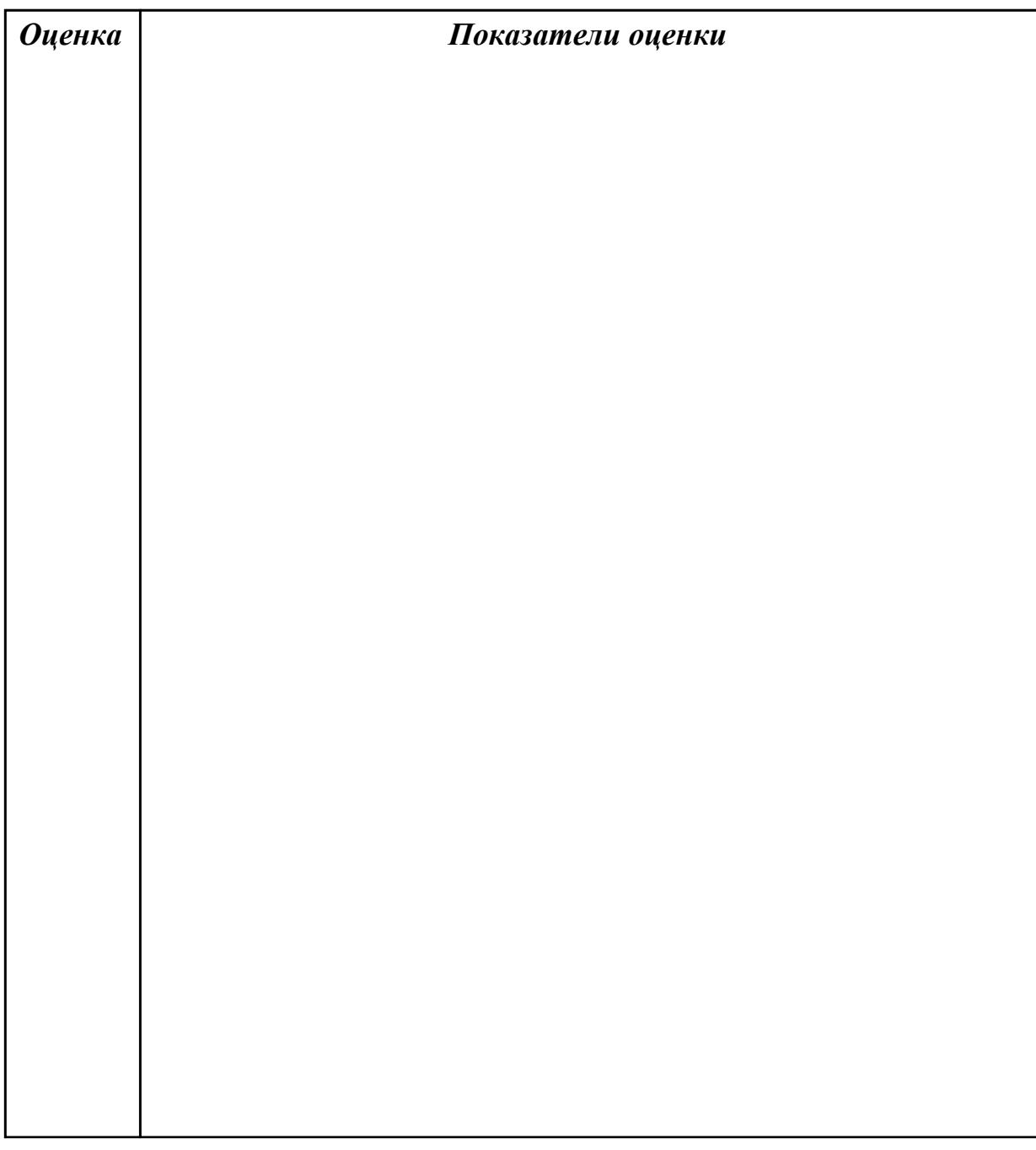

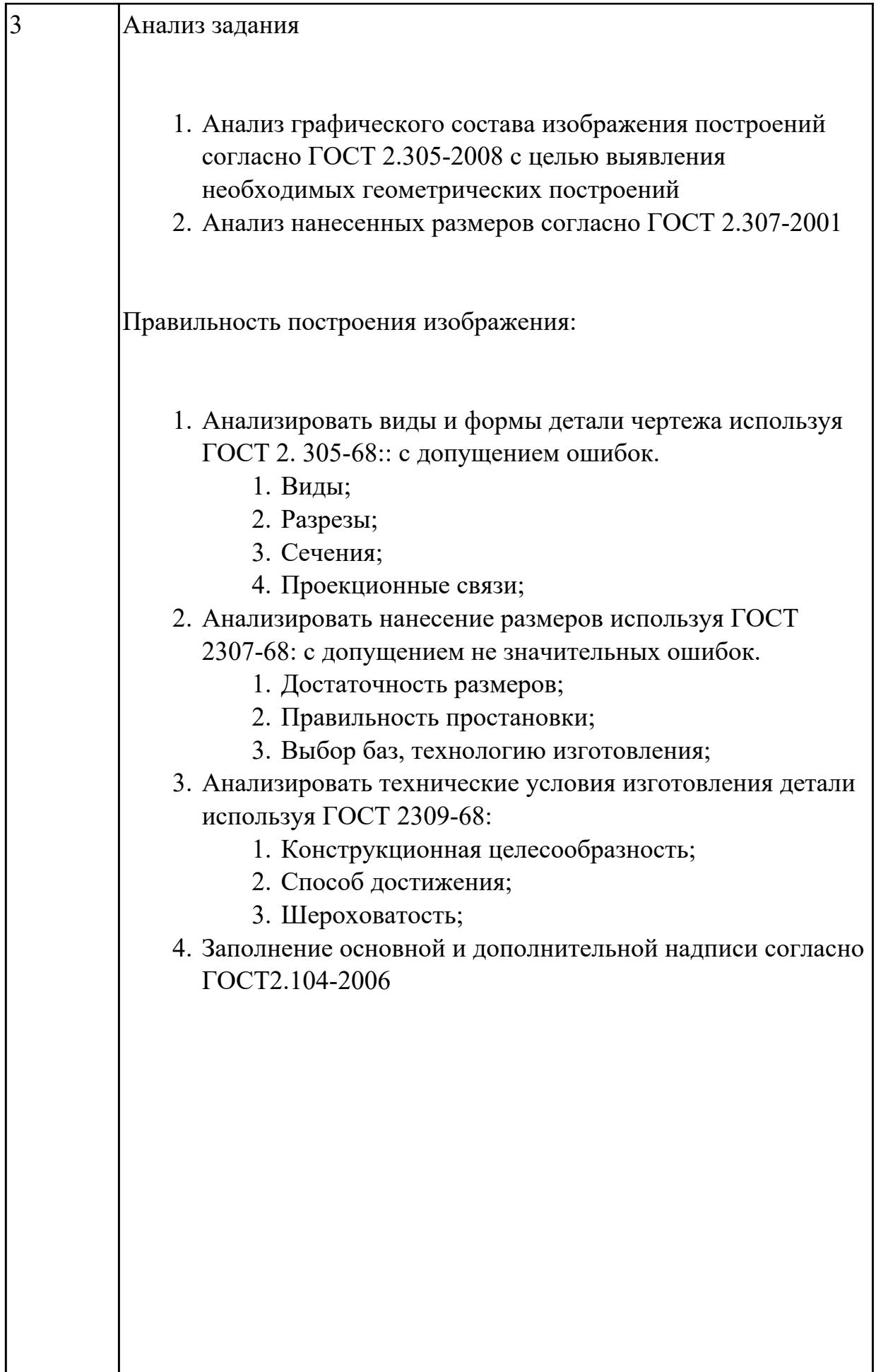

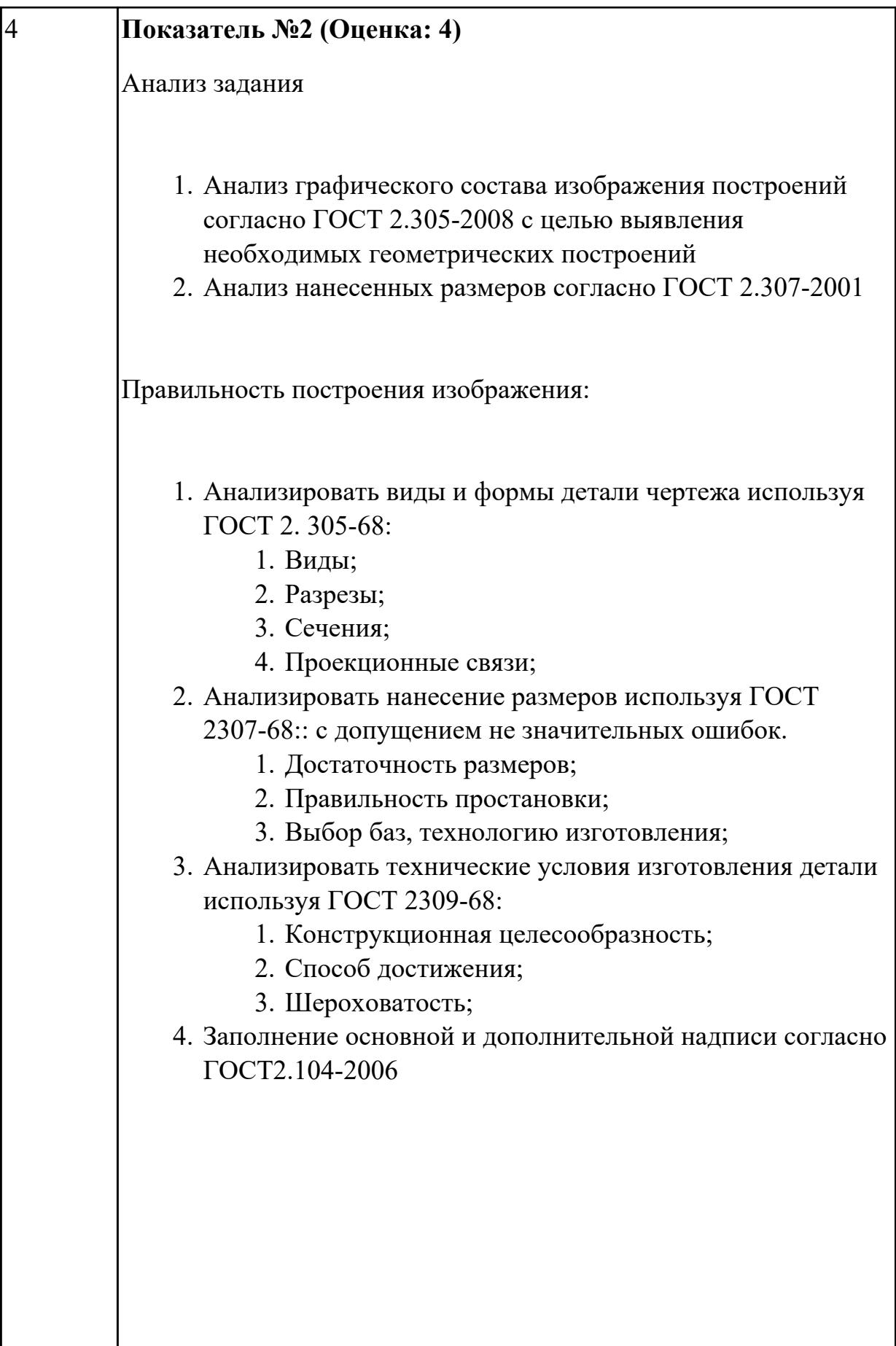

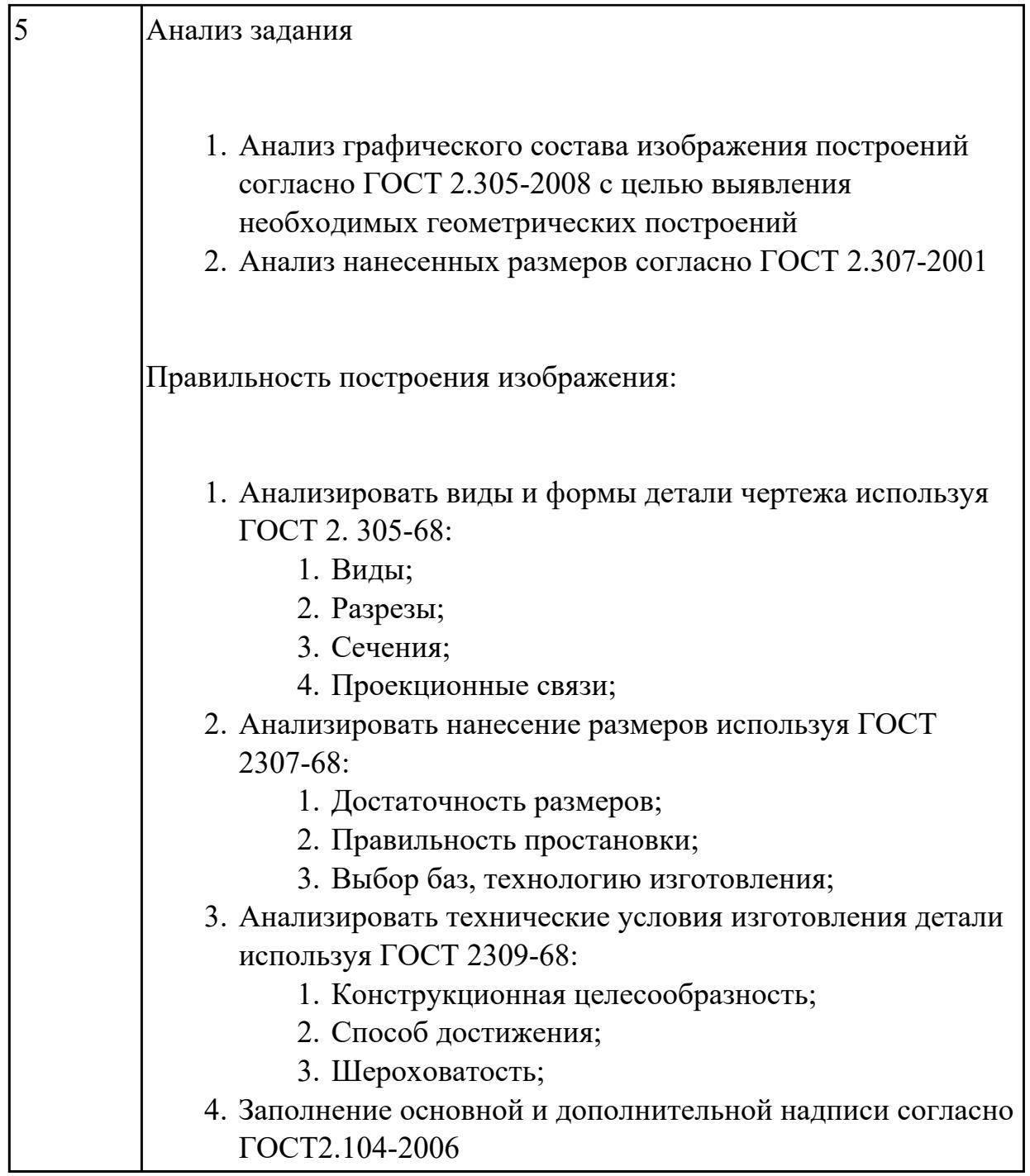

**Дидактическая единица:** 2.3 создавать трехмерные модели на основе чертежа; **Занятие(-я):**

2.1.14.Контрольно-практическая работа №4. Моделирование детали "Шкворень" по заданным параметрам.

2.1.15.Контрольно - практическая работа №5. Моделирование сложной авиационной детали с индивидуальными параметрами теоретических контуров. **Задание №1**

1. Выбрать модуль "Моделирование" и создать рабочий файл с именем

"PR.02.00.00.IT.prt" на своем диске в папке "G:/IT/02".

- 2. Выполнить моделирование детали использую методические указания и указанные команды.
- 3. Готовую модель экспортировать в формат "step203" или "step214" или "IGES".
- 4. Открыть импортом готовую модель в САПР "Компас".

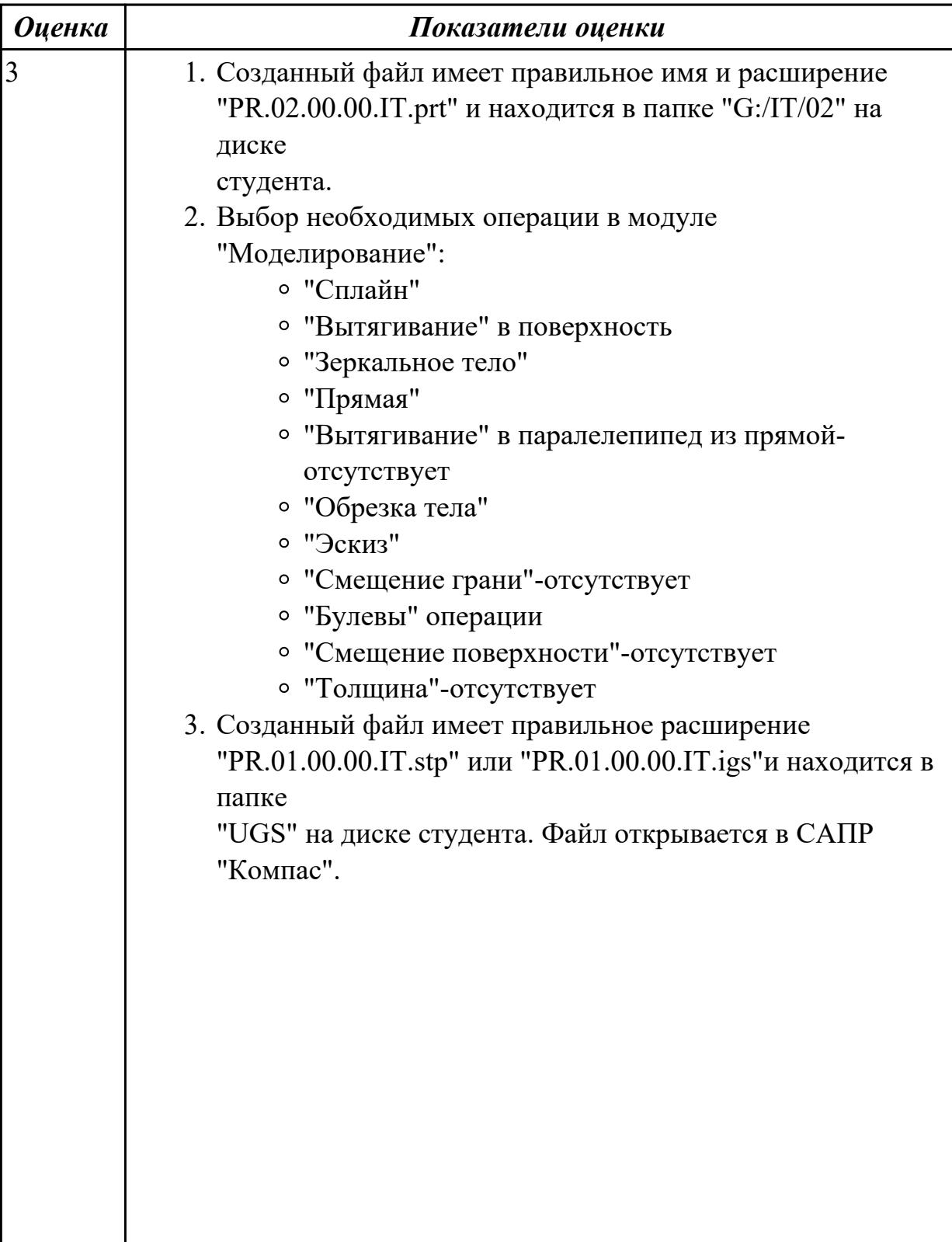

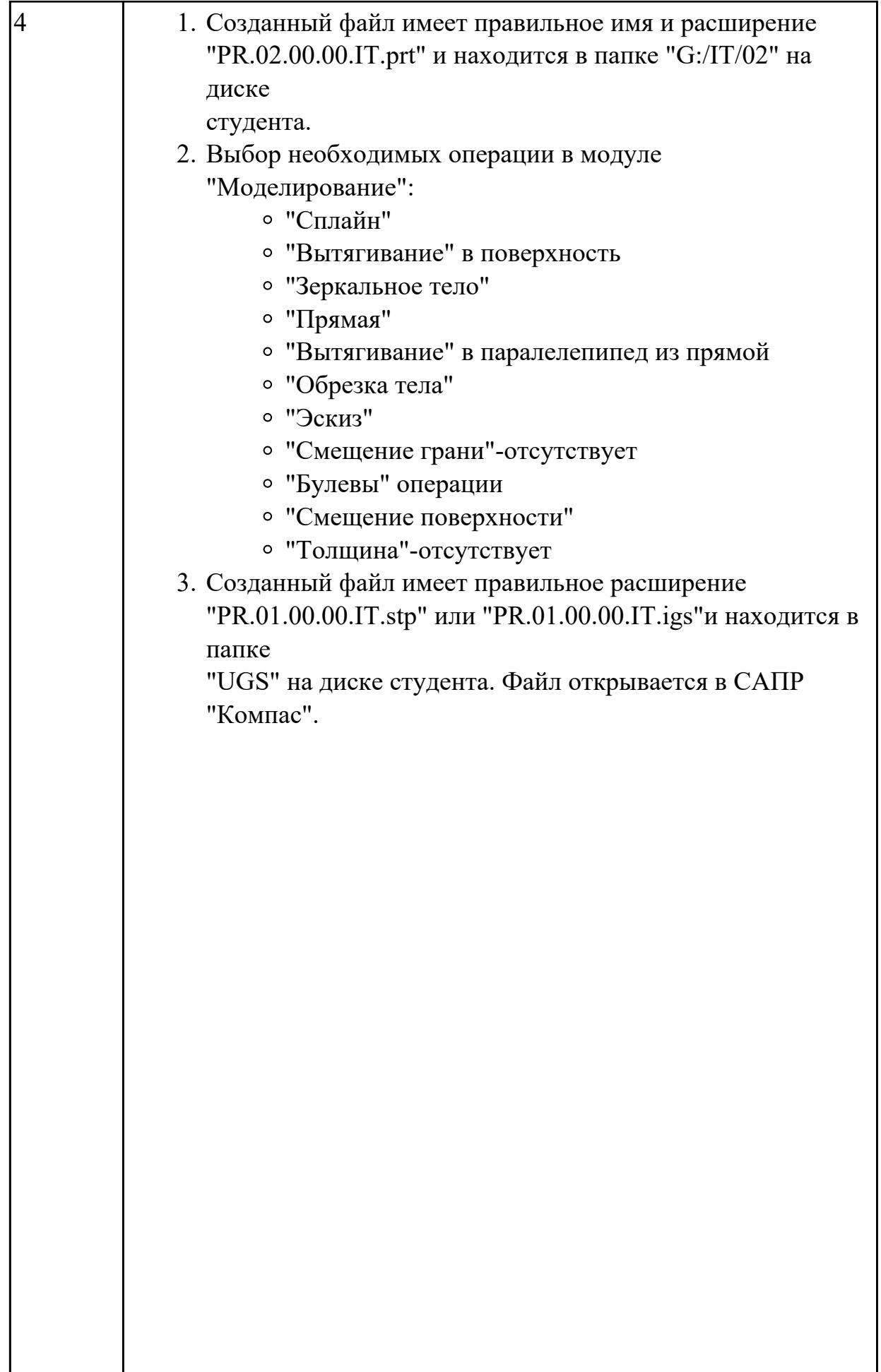

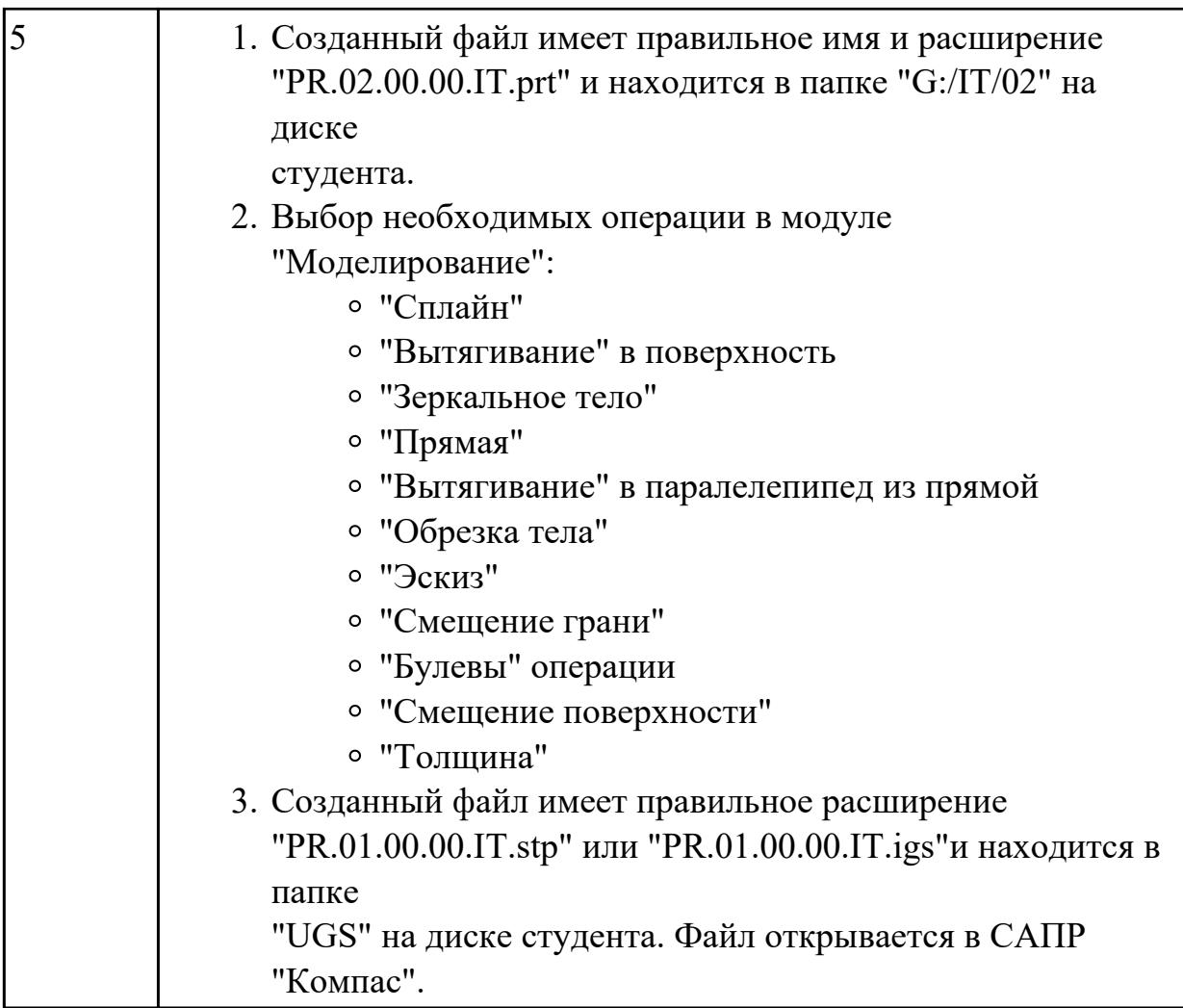

# **2.5 Текущий контроль (ТК) № 5**

**Тема занятия:** 3.1.2.Практическая работа №9. Подготовка технологической документации при помощи программы АРМ ТПП.

**Метод и форма контроля:** Практическая работа (Опрос)

**Вид контроля:** Защита с демонстрацией

**Дидактическая единица:** 1.3 способы создания и визуализации анимированных сцен

### **Занятие(-я):**

2.1.17.Практическая работа №7. Моделирование сборки узла конструкции. **Задание №1**

- 1. Создание и анимация взрыв схемы узла станосного (ПР8) приспособления в САПР "Unigraphics" модуль "Сборка".
- 2. Настройка анимации движения фрезы при обработке детали "Ложемент" в САПР "Unigraphics" модуль САМ.

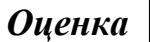

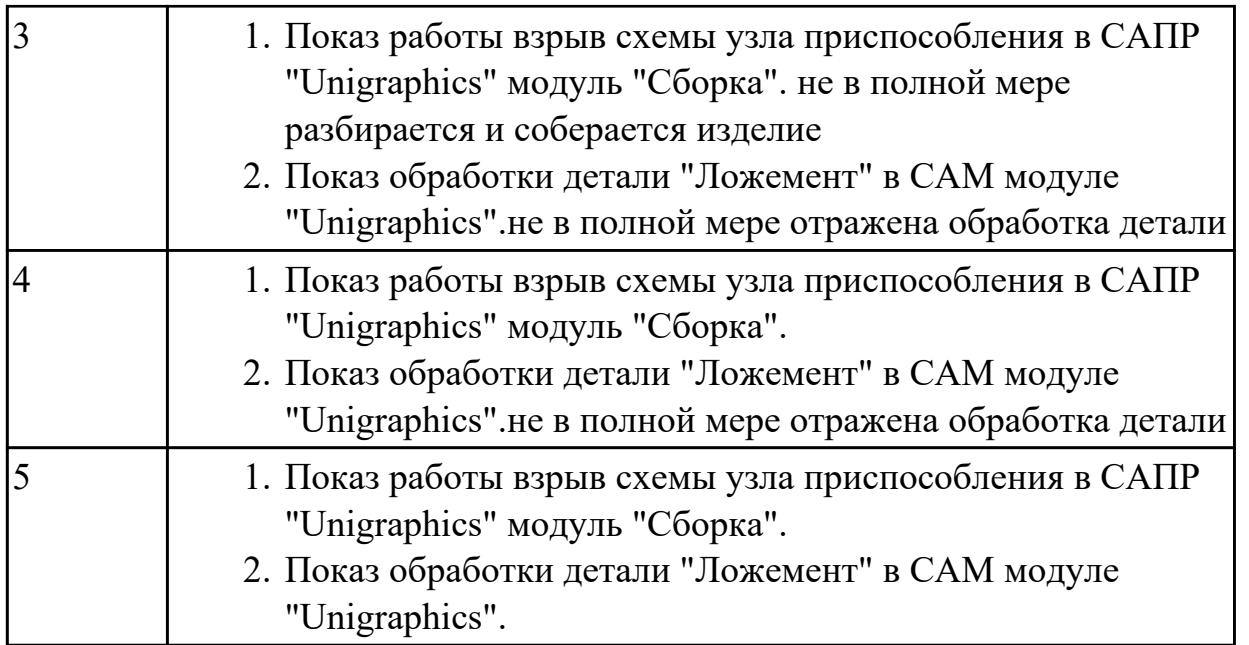

**Дидактическая единица:** 2.2 проектировать технологические процессы с использованием баз данных типовых технологических процессов в диалоговом, полуавтоматическом и автоматическом режимах;

### **Занятие(-я):**

3.1.1.Практическая работа №9. Подготовка технологической документации при помощи программы АРМ ТПП.

### **Задание №1**

- 1. Создание нового технологического процесса.
- 2. Создание реквизитов модели и изделия.
- 3. Определение исполнителя и проверяющего технологическую операцию ТП.
- 4. Выбор оборудования для операции ТП, и в зависимости от выбора оборудования выбирается цех, где будет
- 5. изготовляться деталь.
- 6. Выбор профессии исполнителя операции.
- 7. Определение использовании в операции охлождающих жидкостей и их марки.
- 8. Определение № программы в операциях с ЧПУ.
- 9. Назначения содержания перехода операции.
- 10. Назначение инструмента и режимов резания , и норм времени.
- 11. Занесение ТП в архив ТП.
- 12. Заимствовать ТП из архива ТП для доработки или печати.
- 13. Сдать преподователю на проверку ТП.

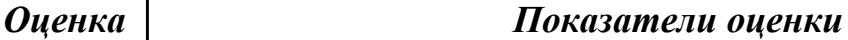

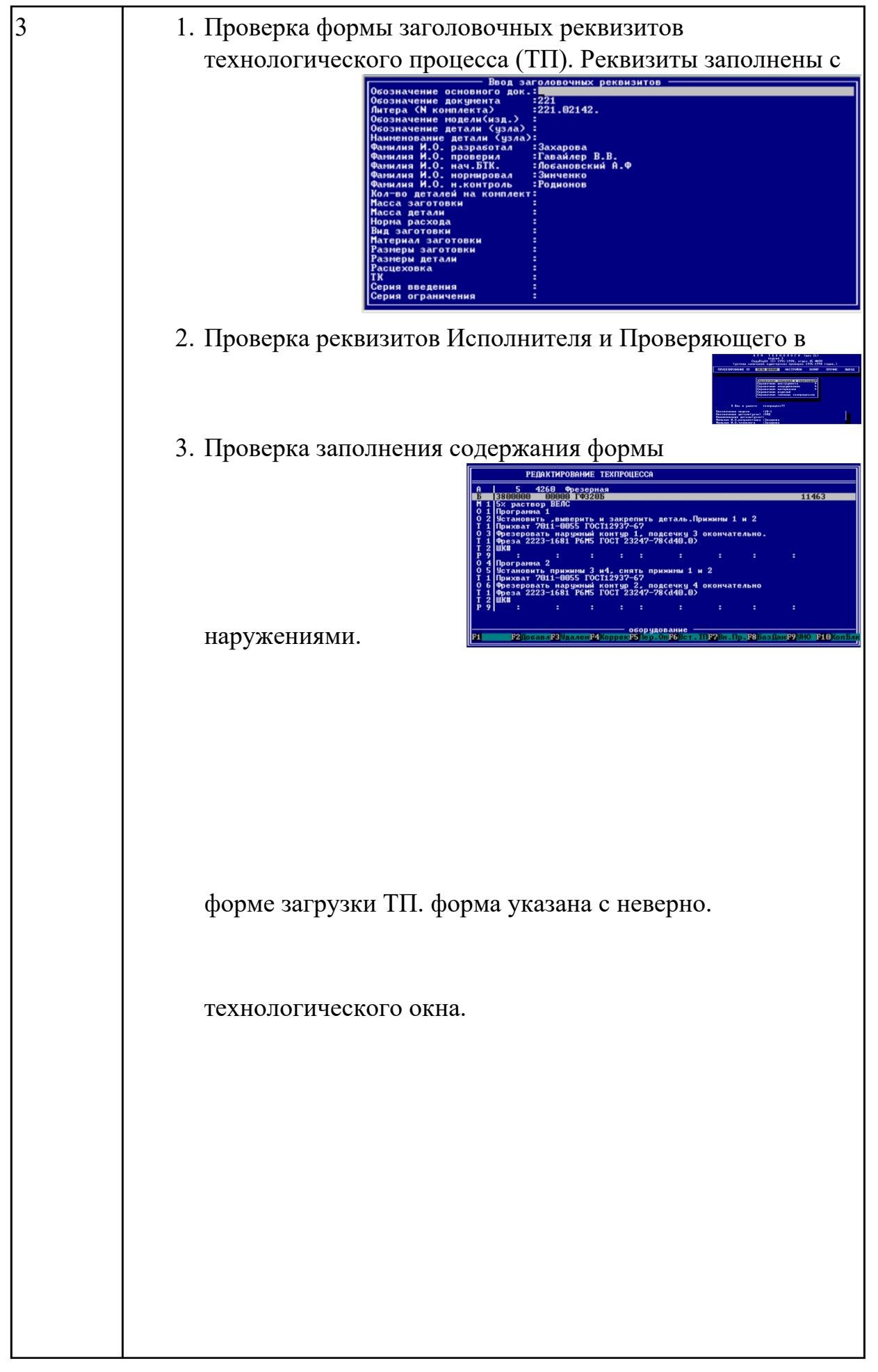

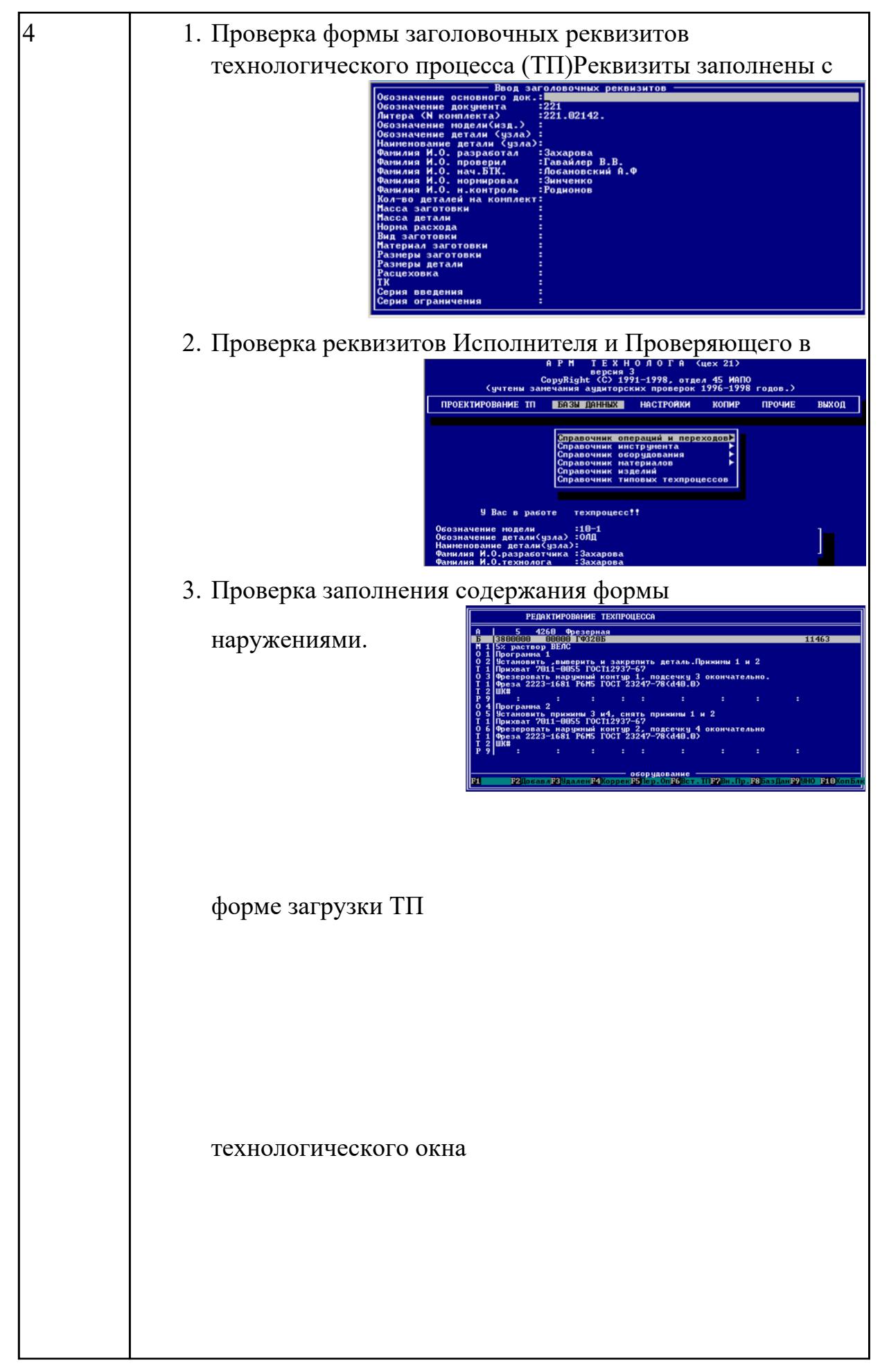

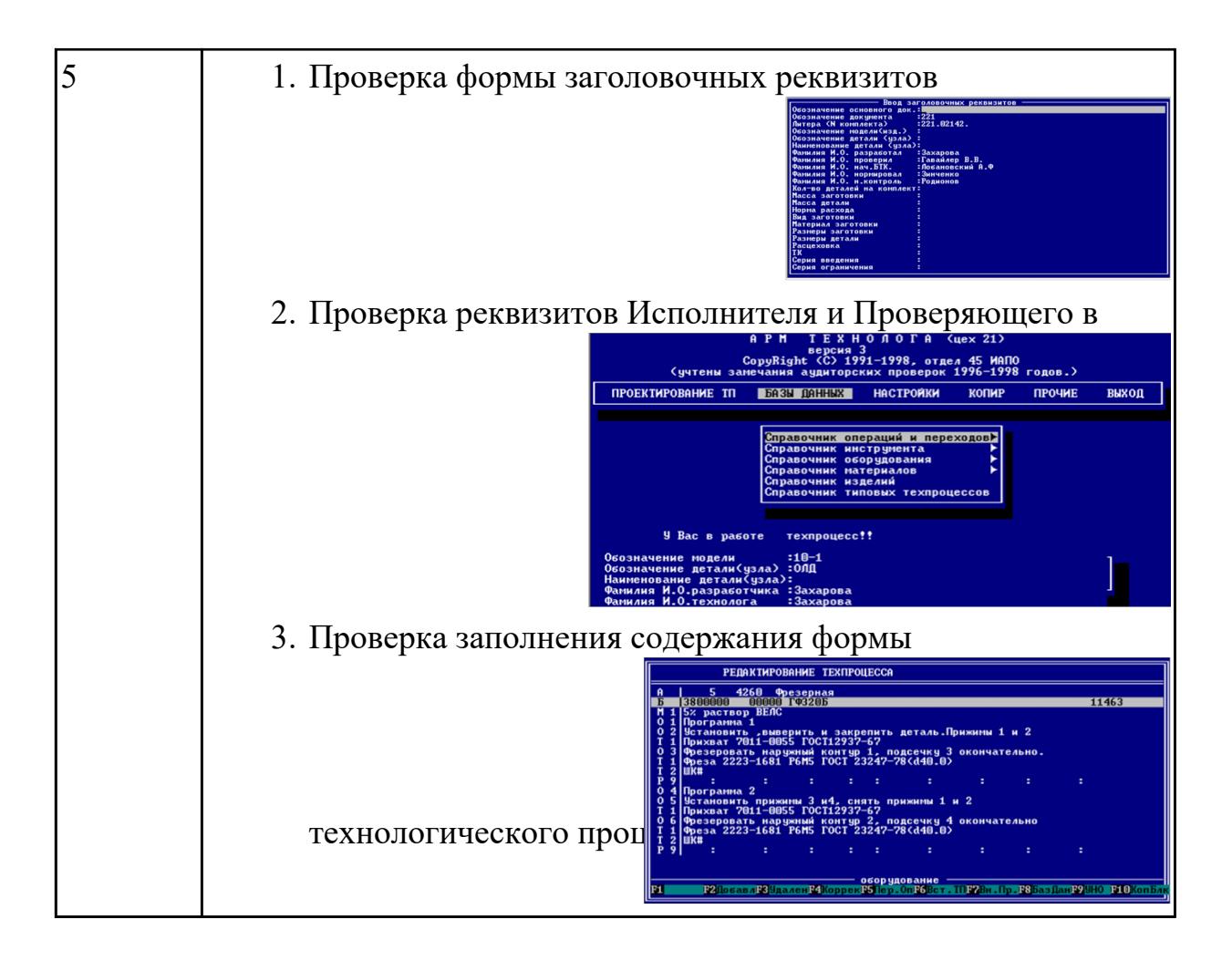

форме загрузки ТП

технологического окна

# **3. ФОНД ОЦЕНОЧНЫХ СРЕДСТВ ДИСЦИПЛИНЫ, ИСПОЛЬЗУЕМЫЙ ДЛЯ ПРОМЕЖУТОЧНОЙ АТТЕСТАЦИИ**

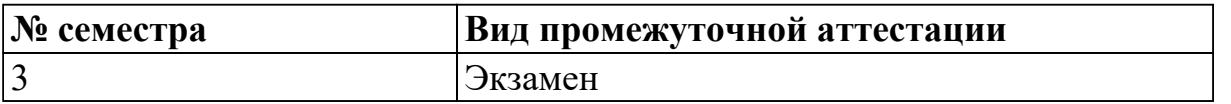

**Экзамен может быть выставлен автоматически по результатам текущих контролей**

Текущий контроль №3

Текущий контроль №4

Текущий контроль №5

#### **Метод и форма контроля:** Контрольная работа (Опрос)

**Вид контроля:** Содержит два теоретических и одно практическое задание.

#### **Дидактическая единица для контроля:**

1.1 классы и виды CAD и CAM систем, их возможности и принципы функционирования;

#### **Задание №1 (из текущего контроля)**

Выполнить тестовое задание состоящее из 5 вопросов, выбранных из 11 возможных. На тест дается 15 минут (3 минуты на вопрос).

- 1. Что такое CAD система и для чего она нужна?
- 2. Для каких элементов деталей необходимо предварительное заглубление при использовании фрез с количеством 3 зубьев и больше в САМ системах?
- 3. Как должна проводится обработка наклонных торцов ребер в САМ системах?
- 4. Как должна проводится обработка при высокопроизводительной обработке деталь в САМ системах обрабатывают на всю высоту или поэтажно?
- 5. Как необходимо обрабатывать внутренний контур в САМ системах?
- 6. Можно ли использовать попутное фрезерование при обработке внутреннего контура в САМ системах?
- 7. Что такое Computer Aided Manufacturing?
- 8. Программа проектирования изделий с возможностью инженерных расчетов и контроля в области инженерного анализа?
- 9. Какие системы относятся к системам высшего уровня?
- 10. Какие системы относятся к системам среднего уровня?
- 11. Какие системы относятся к системам первого уровня?

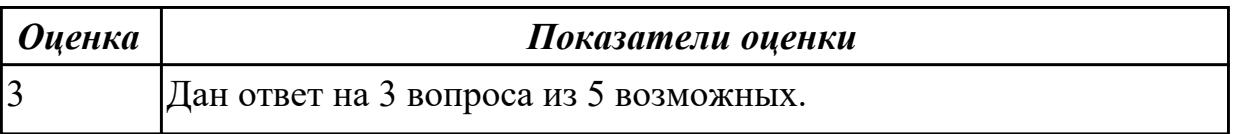

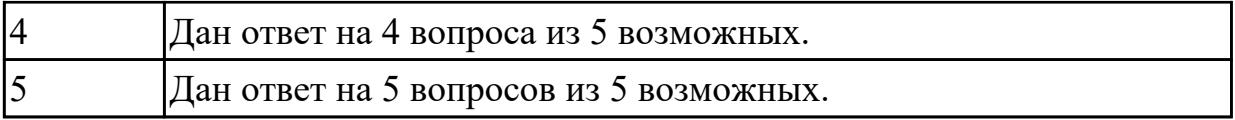

1.2 виды операций над 2D и 3D объектами, основы моделирования по сечениям и проекциям;

#### **Задание №1 (из текущего контроля)**

Выполнить тестовое задание состоящее из 5 вопросов, выбранных из 14 возможных. На тест дается 15 минут (3 минуты на вопрос).

- 1. При помощи, какой команды, возможно, автоматически проставлять точки в местах пересечения при использовании вспомогательных прямых ?
- 2. Как можно создать объект шар?
- 3. Для построения тела вращения, каким типом линии должна построена ось?
- 4. Какую из трех привязок нужно использовать для построения перпендикуляра ?
- 5. Какая команда позволяет создавать линейный размер с общей размерной линией ?

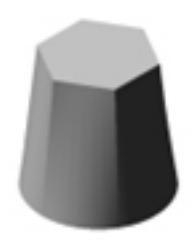

- 6. С помощью какой команды можно построить объект ?
- 7. Выносной элемент создается при Моделировании или Черчении чертежа ?
- 8. С помощью какой команды можно вырезать тело сложной формы в модели ?
- 9. С помощью какой команды можно отсечь криволинейный участок модели ?

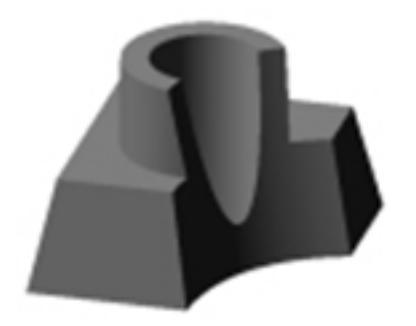

- 10. Придать толщину применяется при Моделировании или Черчении чертежа ?
- 11. В каком случае применяется привязки к нормали?
- 12. Команда собрать контур работает эффективнее и нагляднее работает
- 13. Команда спроецировать объект проецирует что?
- 14. Какая булевая операция была проведена

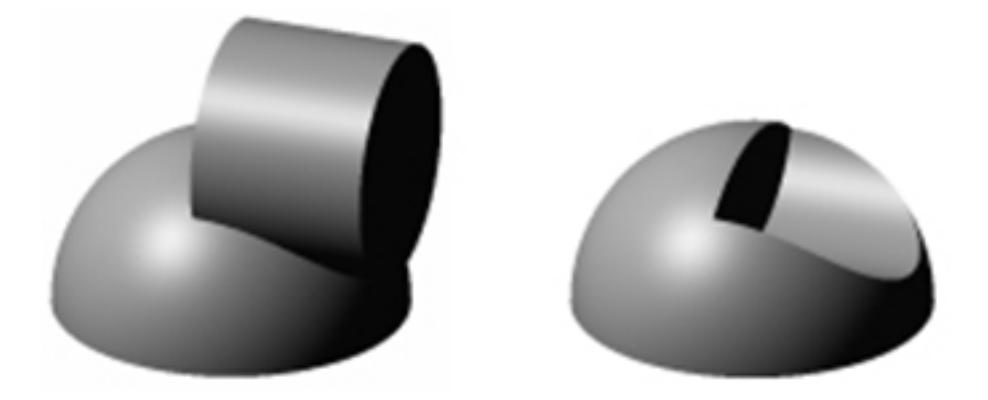

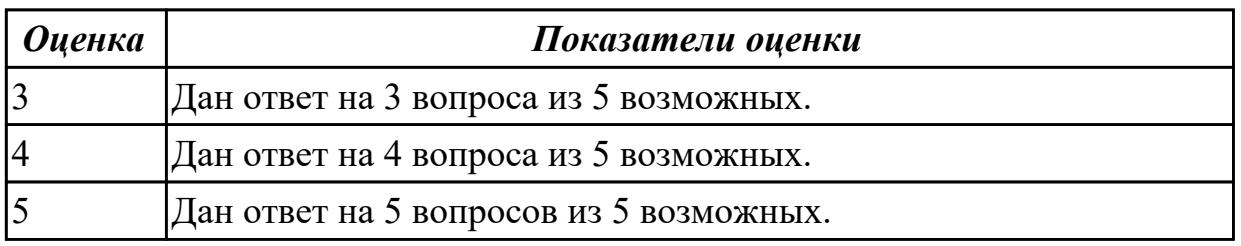

1.3 способы создания и визуализации анимированных сцен

# **Задание №1 (из текущего контроля)**

- 1. Создание и анимация взрыв схемы узла станосного (ПР8) приспособления в САПР "Unigraphics" модуль "Сборка".
- 2. Настройка анимации движения фрезы при обработке детали "Ложемент" в САПР "Unigraphics" модуль САМ.

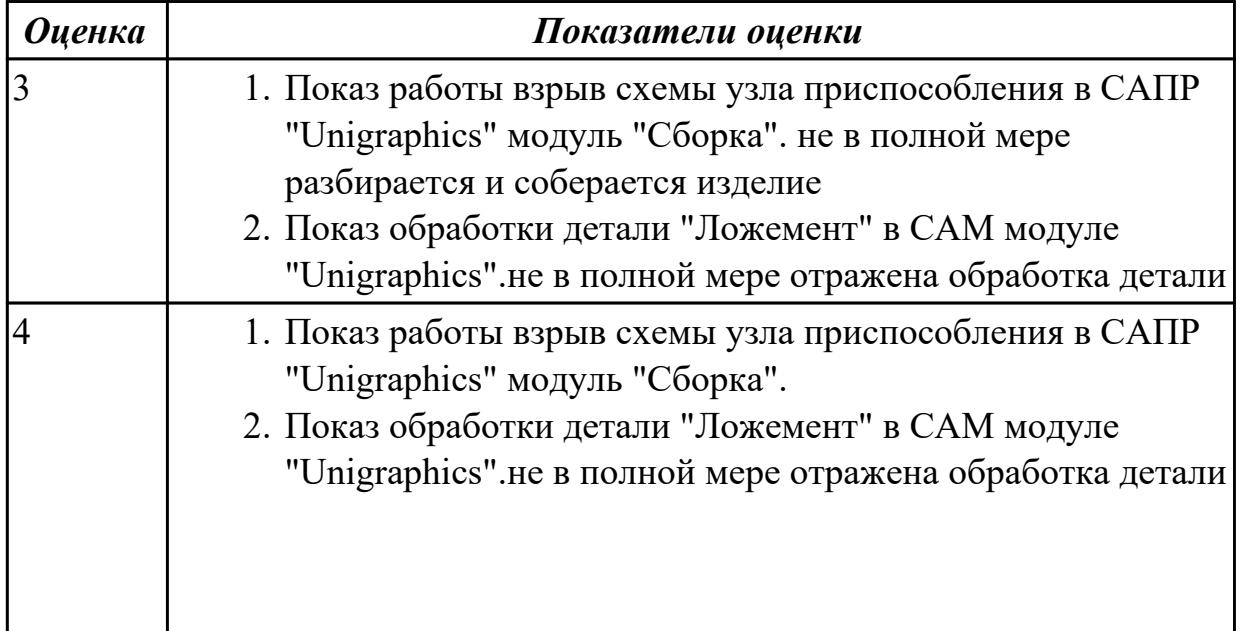

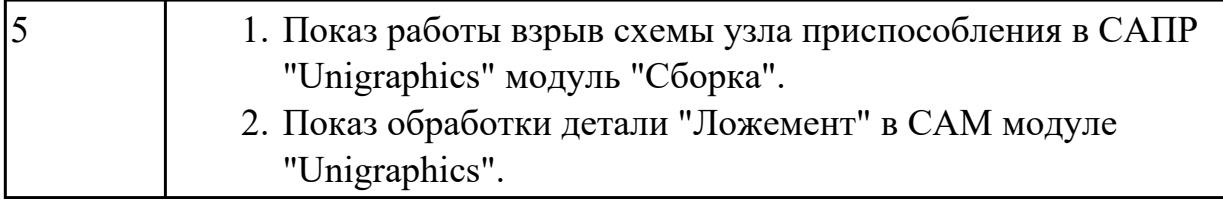

2.1 оформлять конструкторскую и технологическую документацию посредством CAD и CAM систем;

#### **Задание №1 (из текущего контроля)**

- 1. Проанализировать полученное задание (выдается индивидуально по вариантам) и прилагающийся чертеж.
- 2. Создать новый чертеж. Вставить необходимые виды детали.
- 3. Выбрать формат листа.
- 4. Нанести необходимые размеры.
- 5. Заполнить основную надпись, техусловия на изготовление, проставить шероховатость.

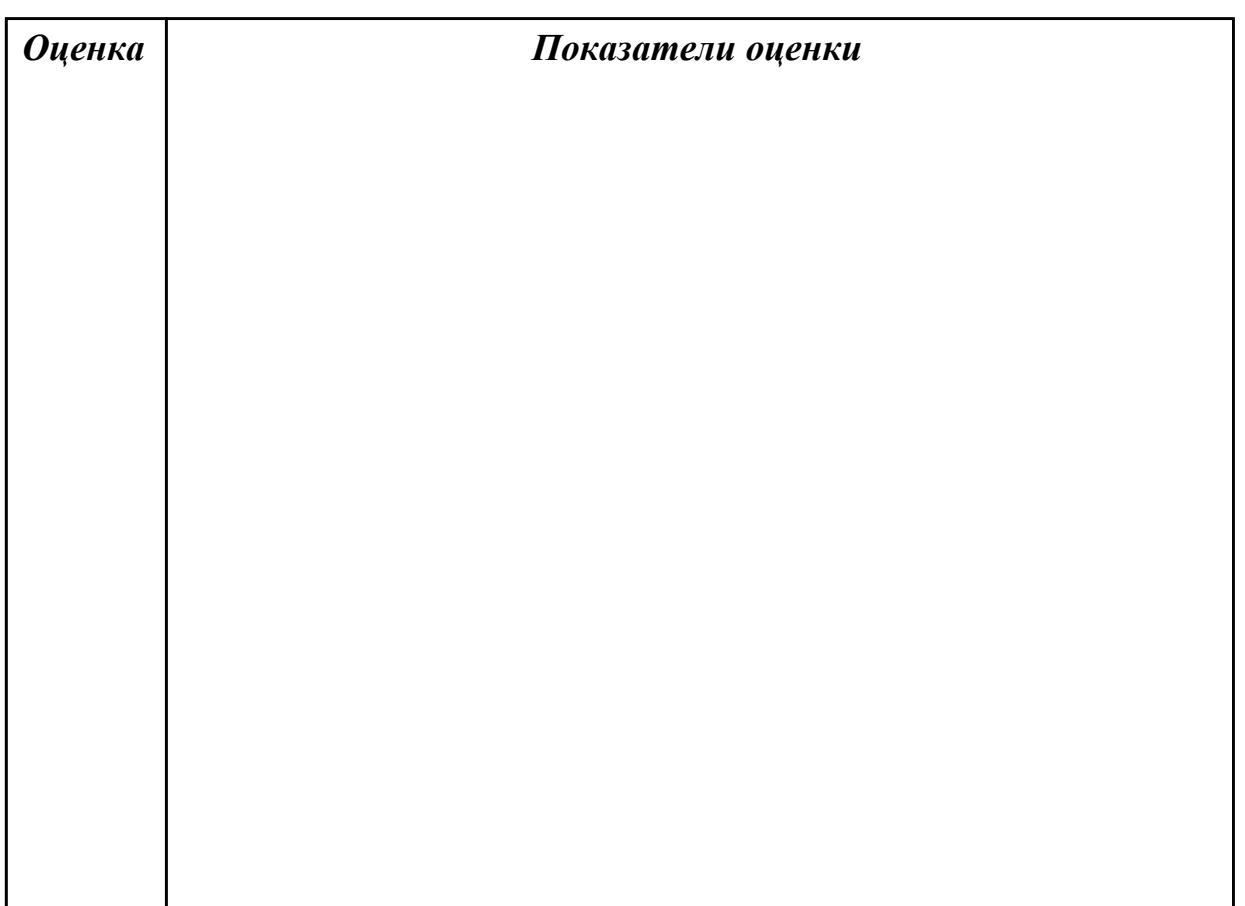

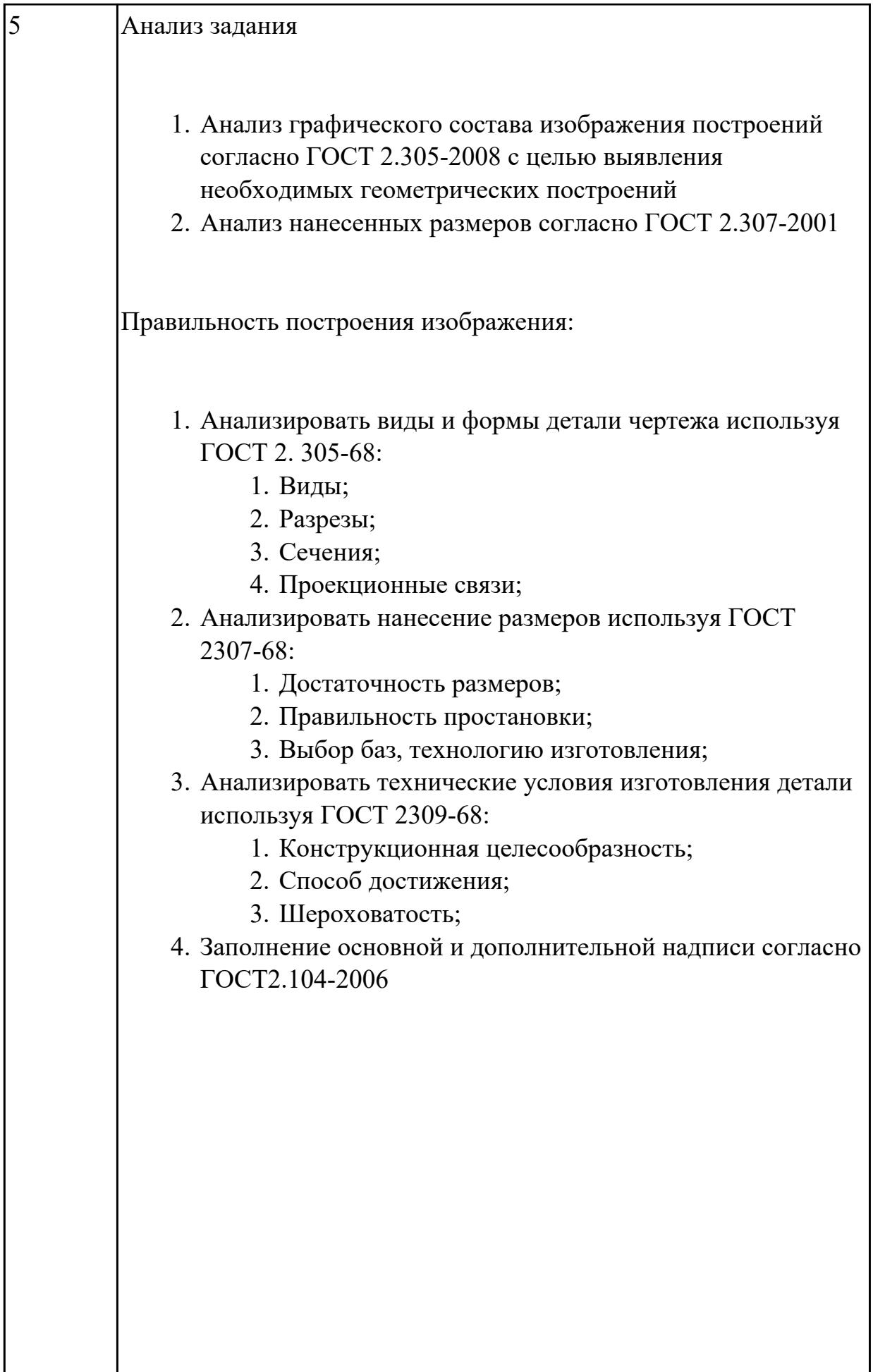

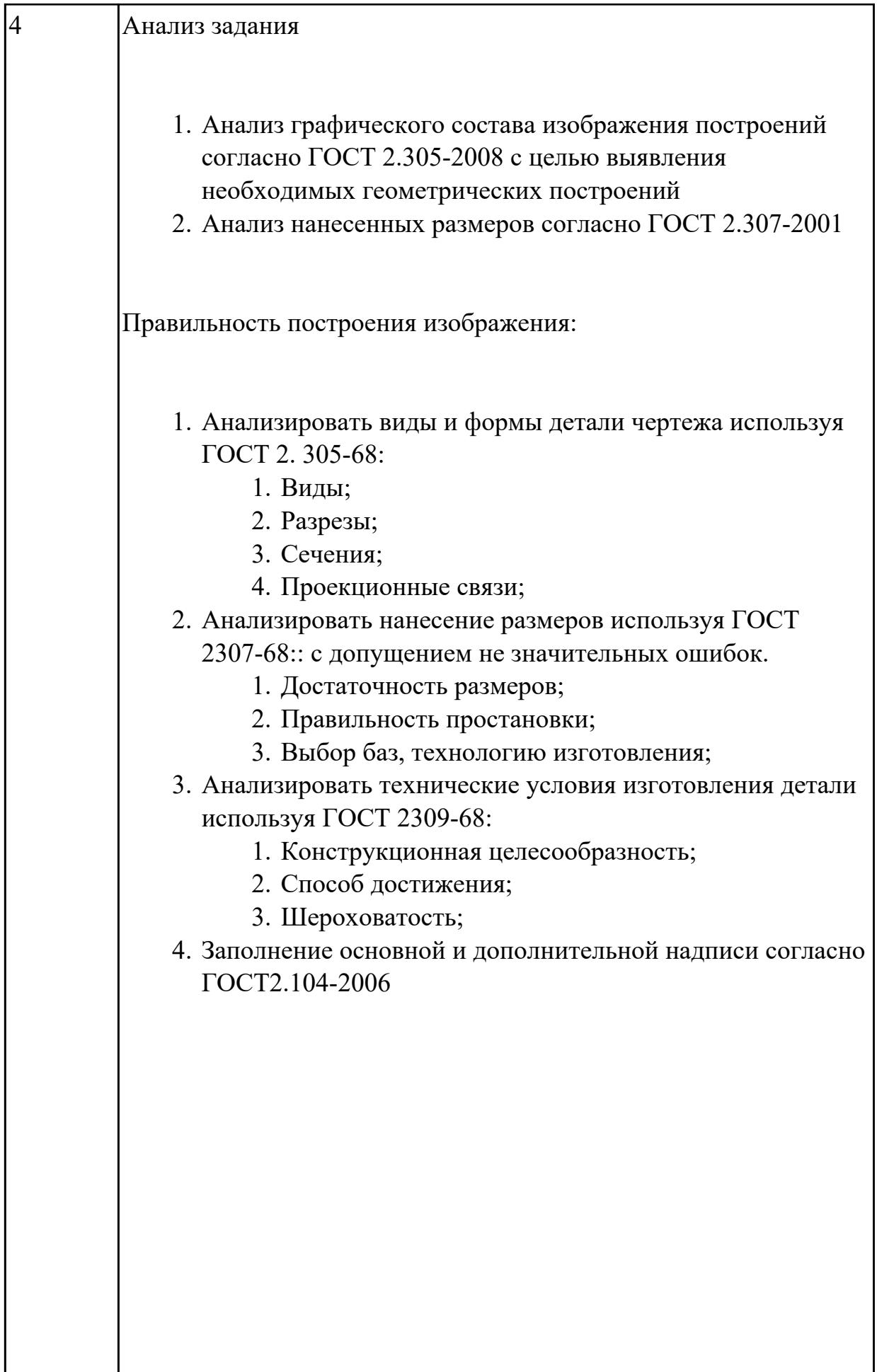

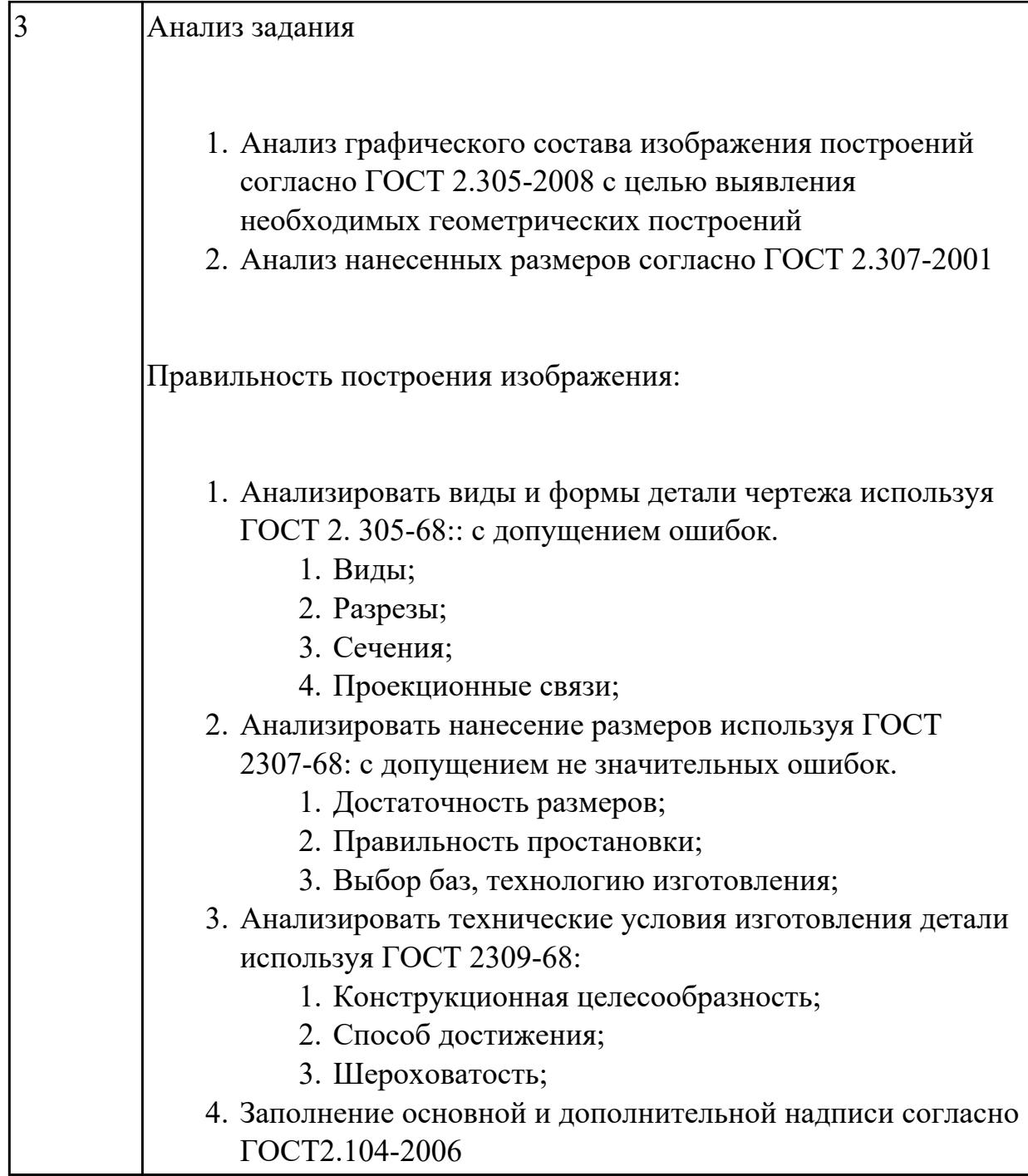

### **Задание №2 (из текущего контроля)**

- 1. Проанализировать полученное задание и прилагающийся чертеж.
- 2. Создать новый чертеж. Вставить необходимые виды детали.
- 3. Выбрать формат листа.
- 4. Нанести необходимые размеры.
- 5. Заполнить основную надпись, техусловия на изготовление, проставить шероховатость.

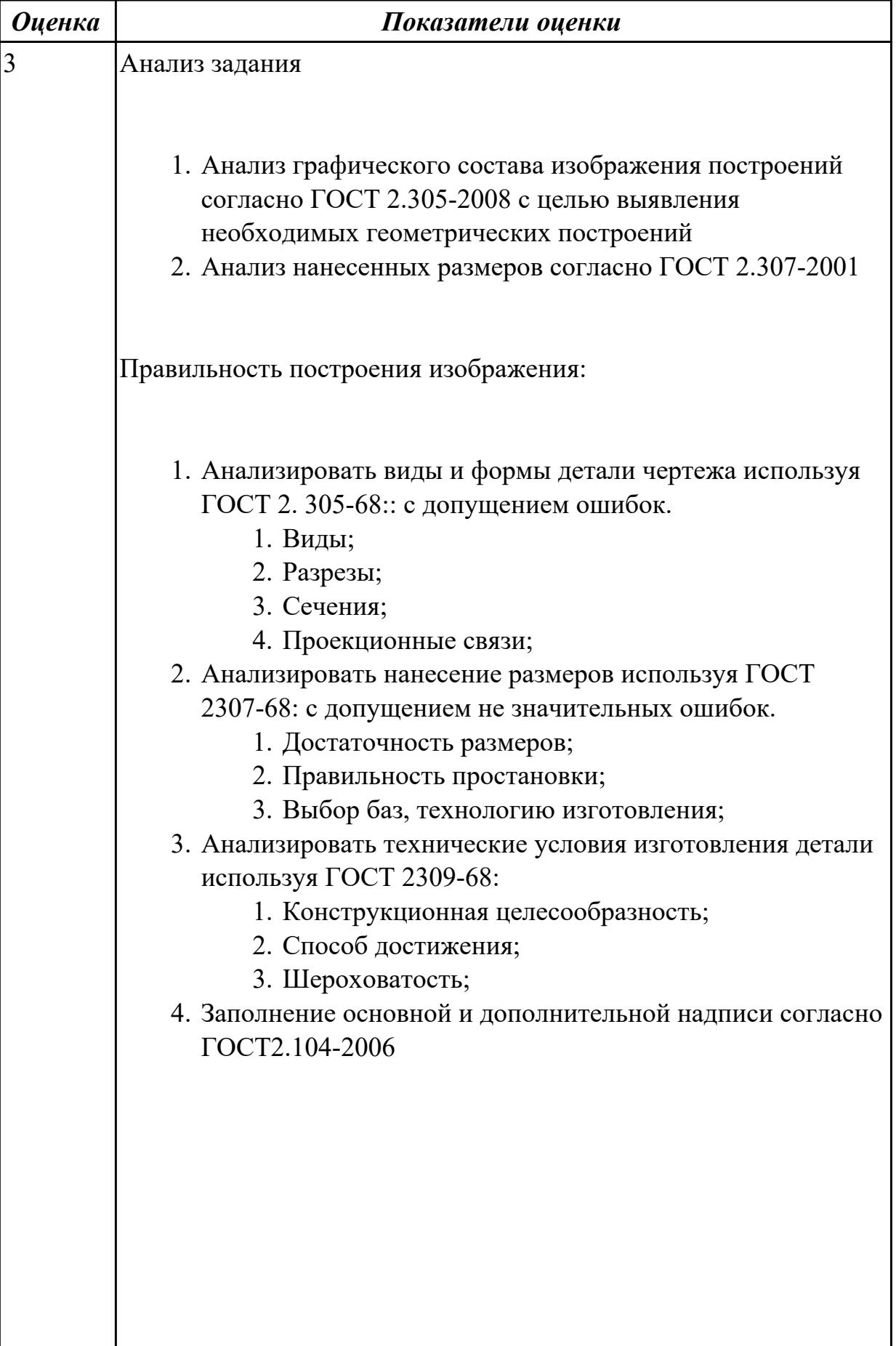

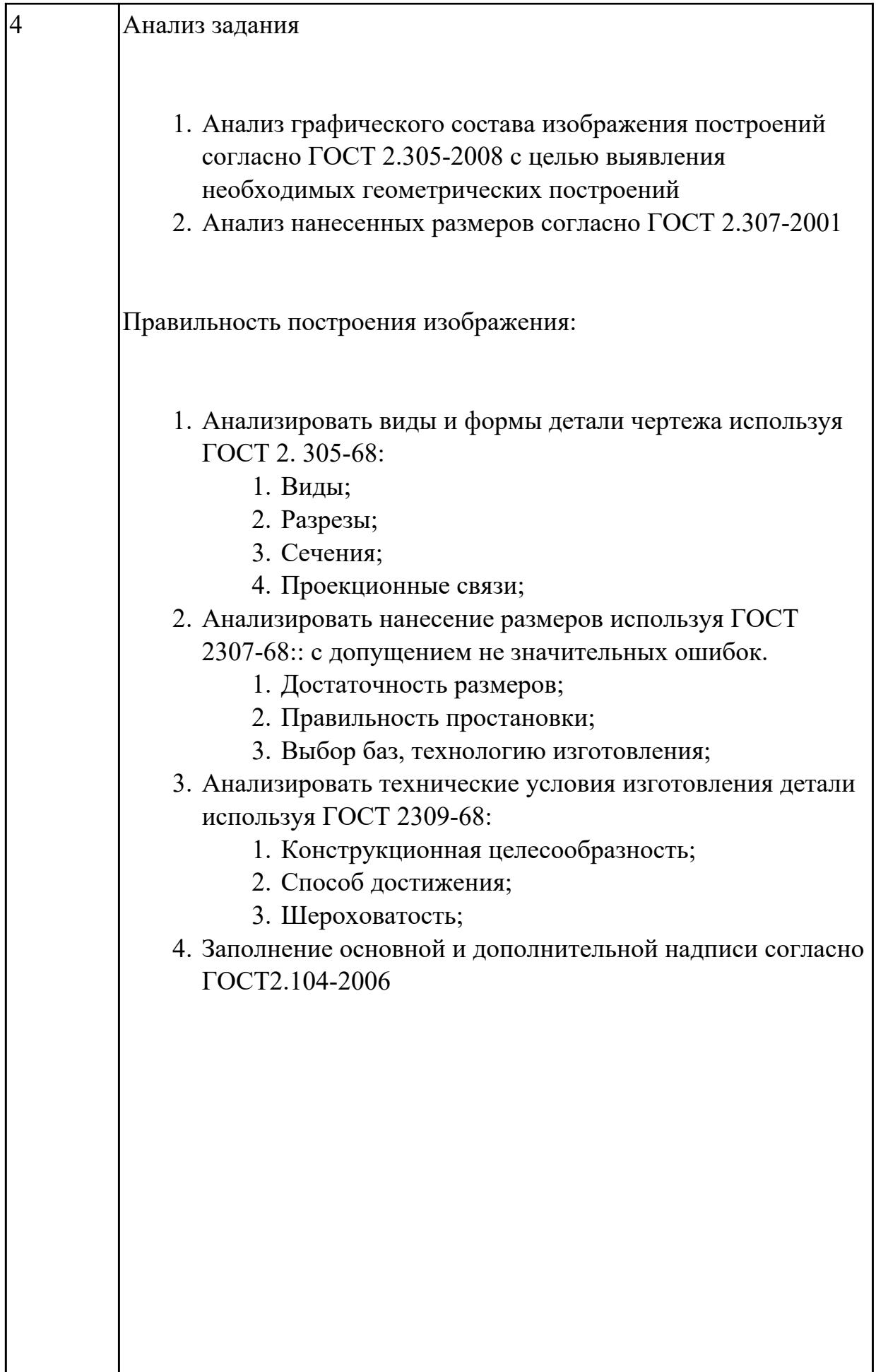

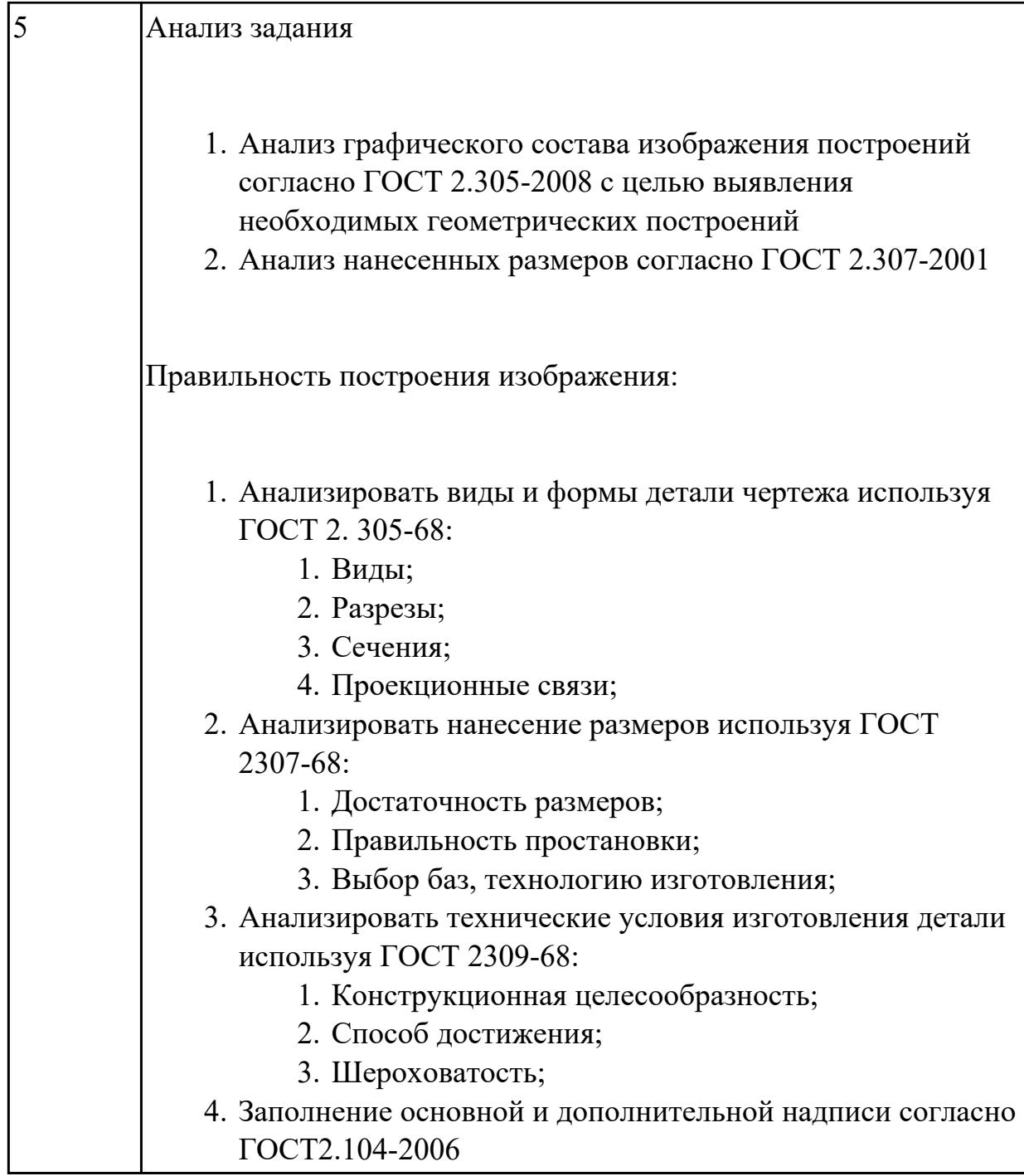

### **Задание №3 (из текущего контроля)**

- 1. Проанализировать полученное задание и прилагающийся чертеж.
- 2. Создать новый чертеж. Вставить необходимые виды детали.
- 3. Выбрать формат листа.
- 4. Нанести необходимые размеры.
- 5. Заполнить основную надпись, техусловия на изготовление, проставить шероховатость.

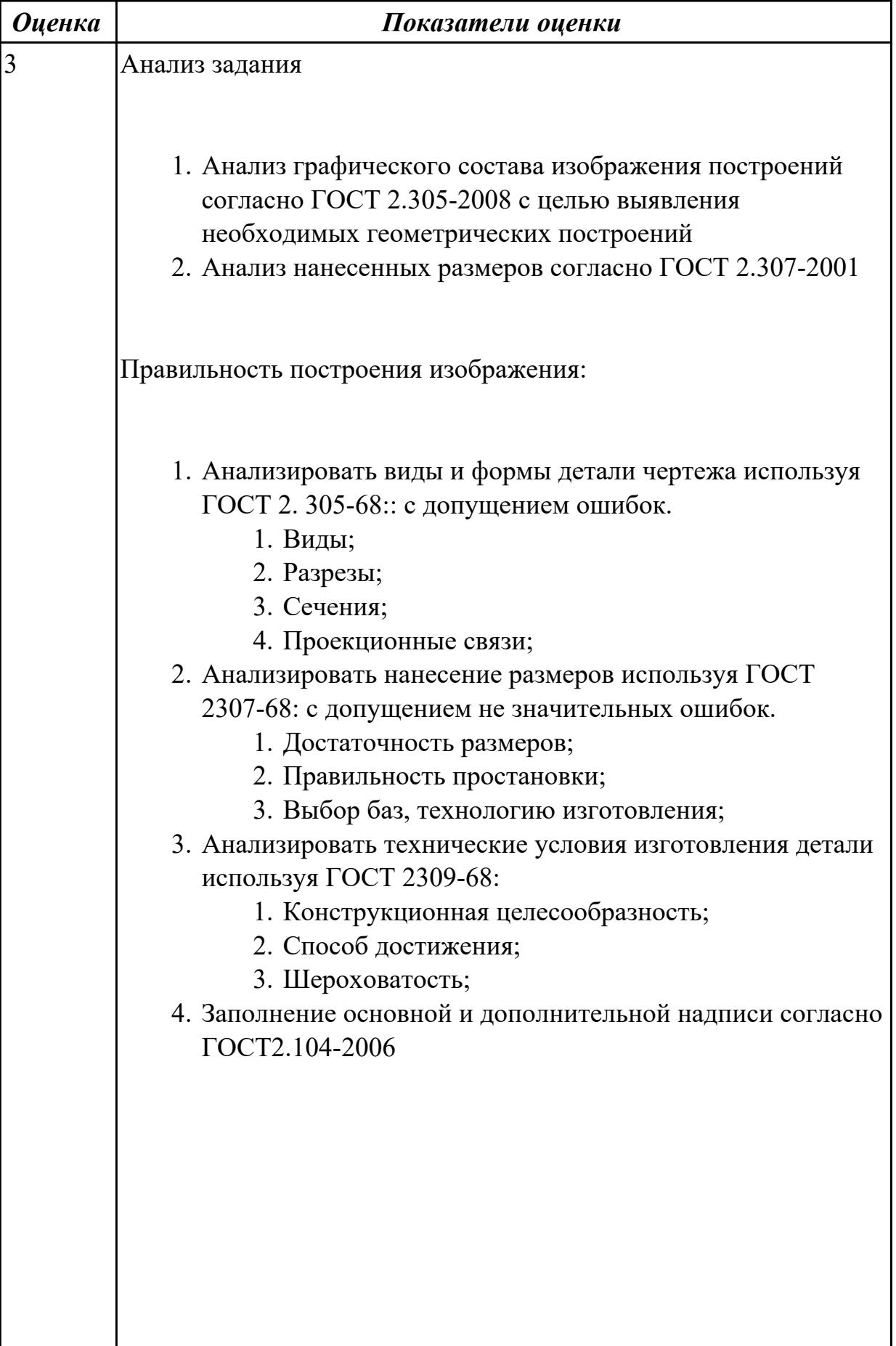

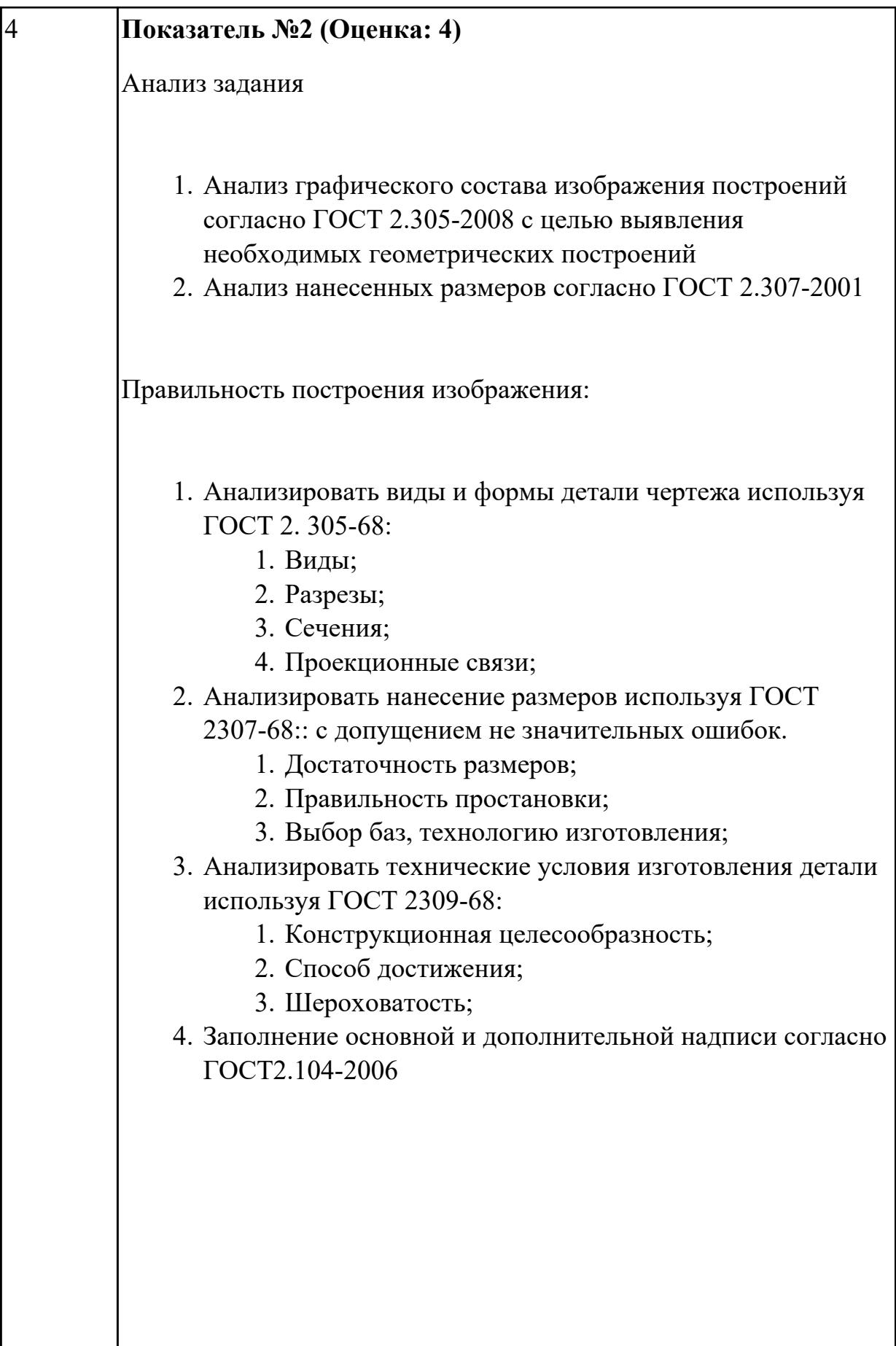

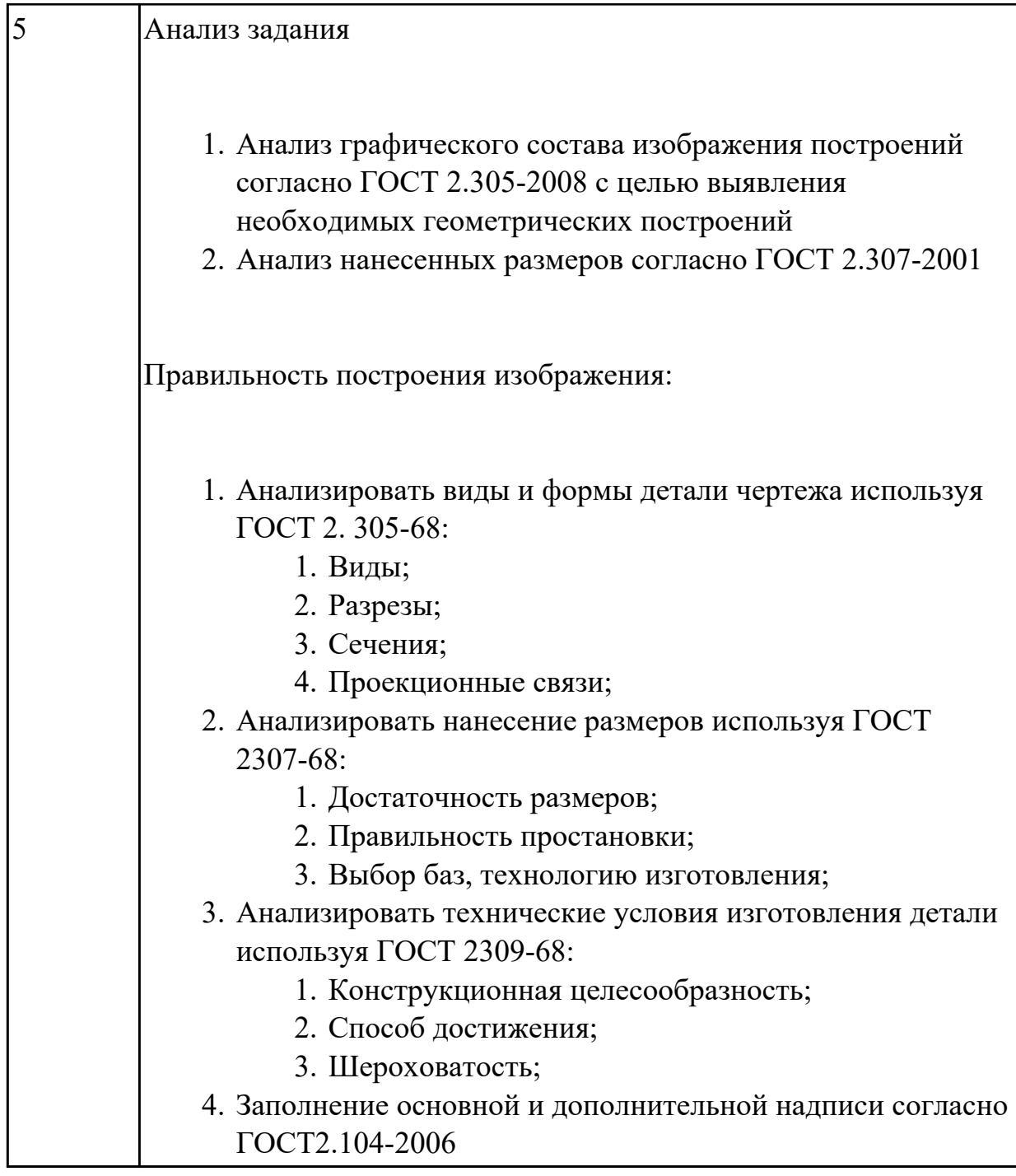

2.2 проектировать технологические процессы с использованием баз данных типовых технологических процессов в диалоговом, полуавтоматическом и автоматическом режимах;

### **Задание №1 (из текущего контроля)**

- 1. Создание нового технологического процесса.
- 2. Создание реквизитов модели и изделия.
- 3. Определение исполнителя и проверяющего технологическую операцию ТП.
- 4. Выбор оборудования для операции ТП, и в зависимости от выбора оборудования выбирается цех, где будет
- 5. изготовляться деталь.
- 6. Выбор профессии исполнителя операции.
- 7. Определение использовании в операции охлождающих жидкостей и их марки.
- 8. Определение № программы в операциях с ЧПУ.
- 9. Назначения содержания перехода операции.
- 10. Назначение инструмента и режимов резания , и норм времени.
- 11. Занесение ТП в архив ТП.
- 12. Заимствовать ТП из архива ТП для доработки или печати.
- 13. Сдать преподователю на проверку ТП.

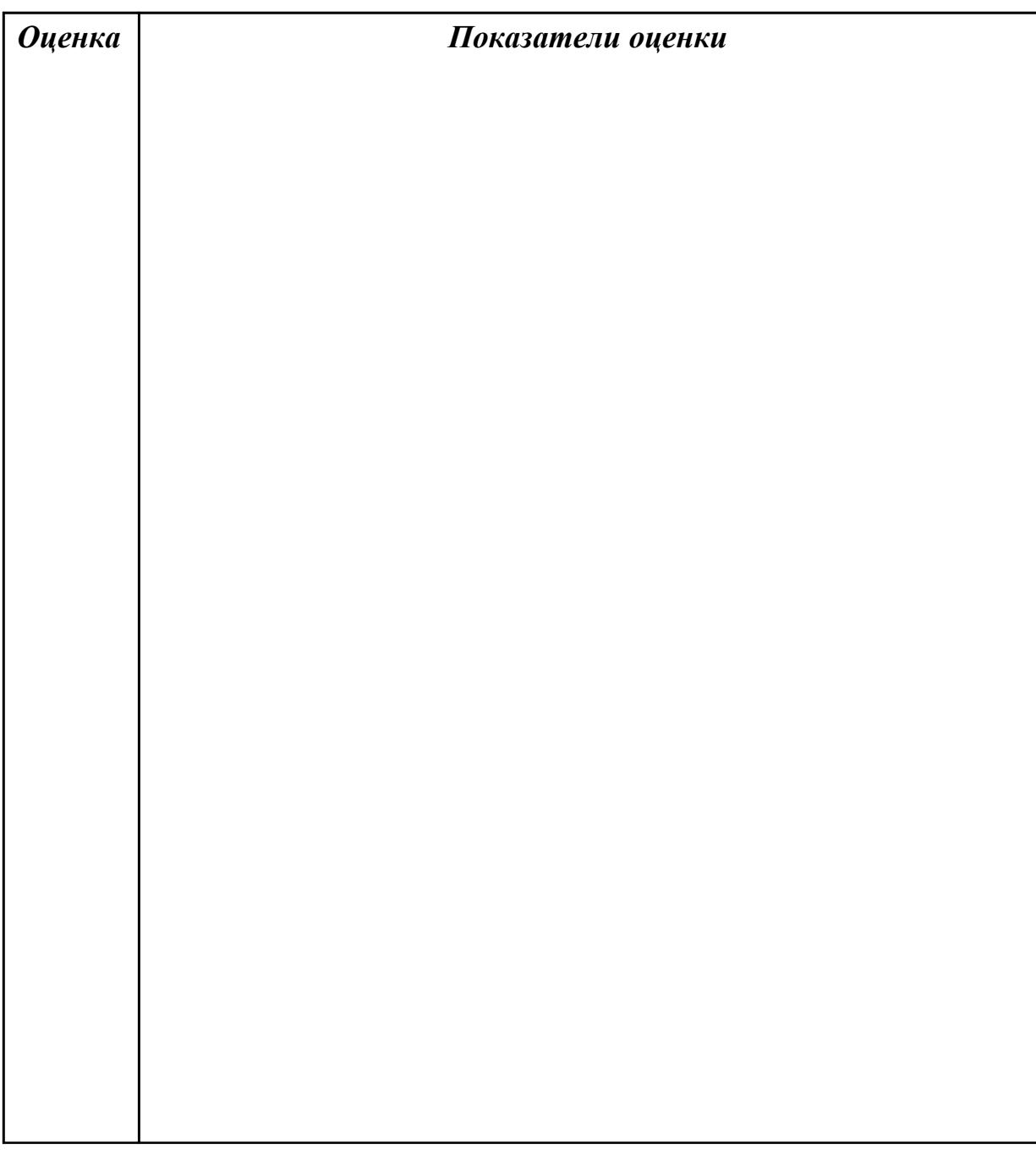

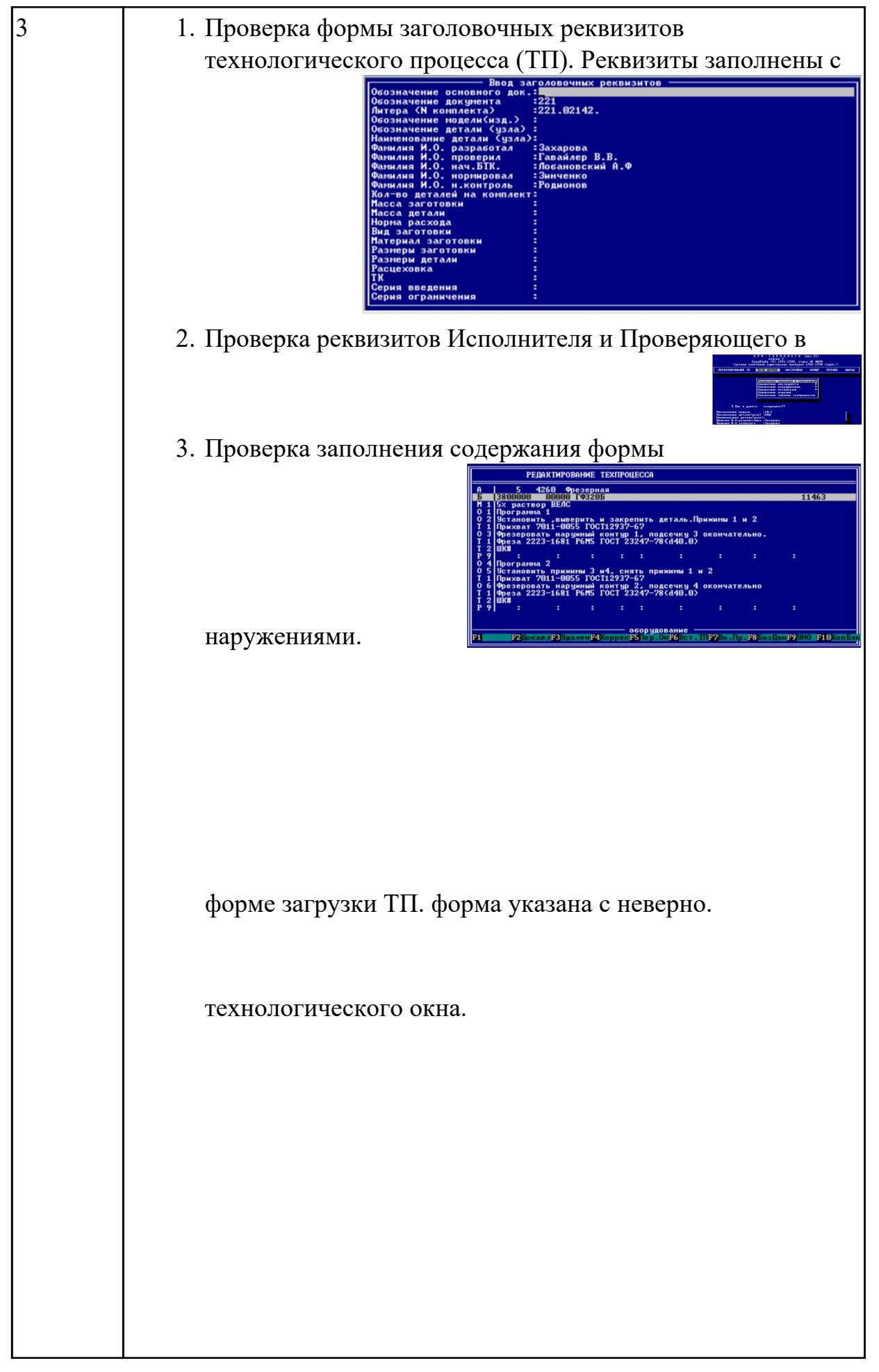

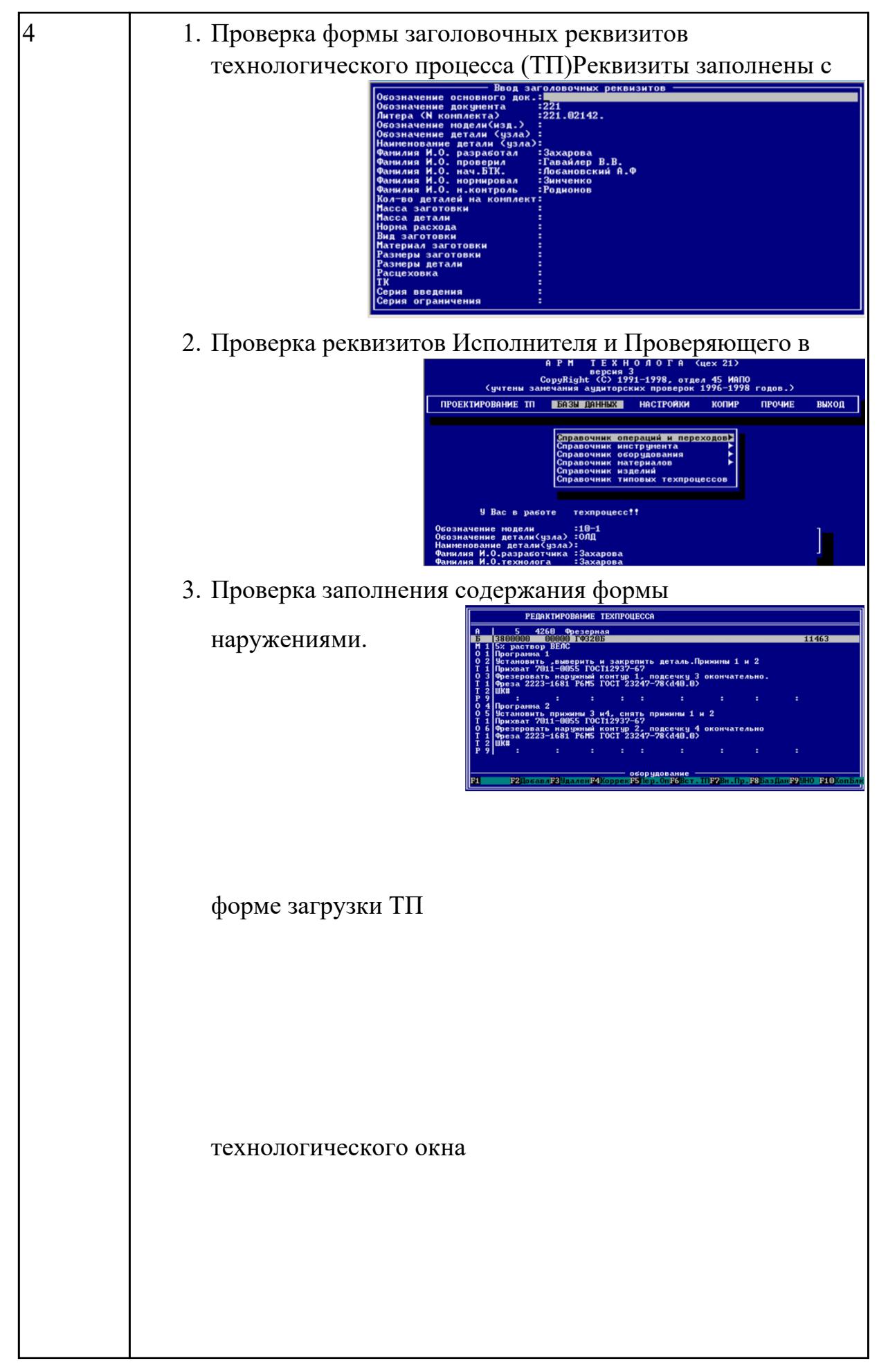

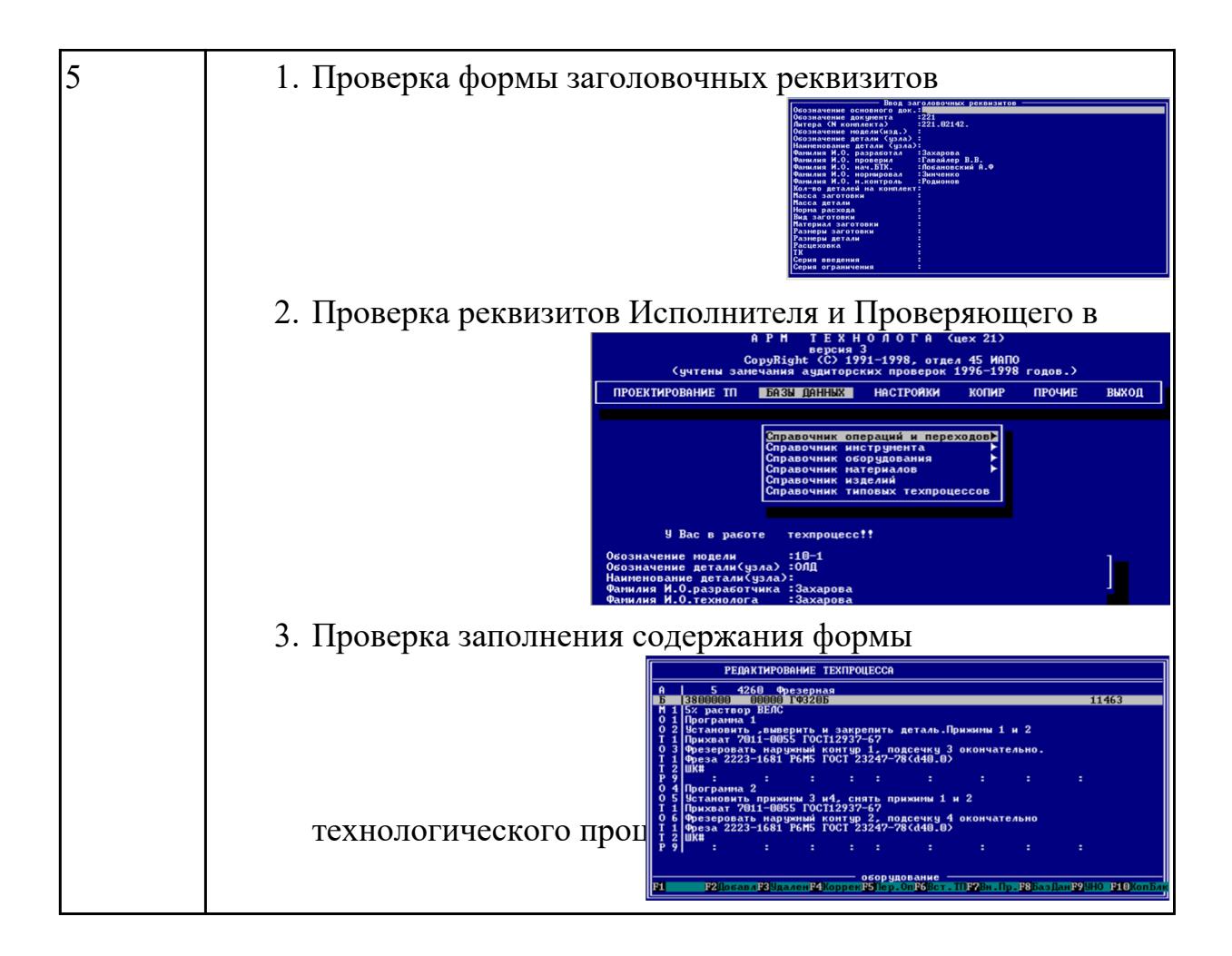

форме загрузки ТП 2.3 создавать трехмерные модели на основе чертежа; **Задание №1 (из текущего контроля)**

- 1. Выбрать модуль "Моделирование" и создать рабочий файл с именем "KPR.01.00.00.IT.prt" на своем диске в папке "G:/IT/01".
- 2. Выполнить моделирование детали (всавить образец) использую методические указания и указанные команды.
- 3. Готовую можны эксинор каровачна формат "step203" или "step214" или "IGES".
- 4. Открыть импортом готовую модель в САПР "Компас".

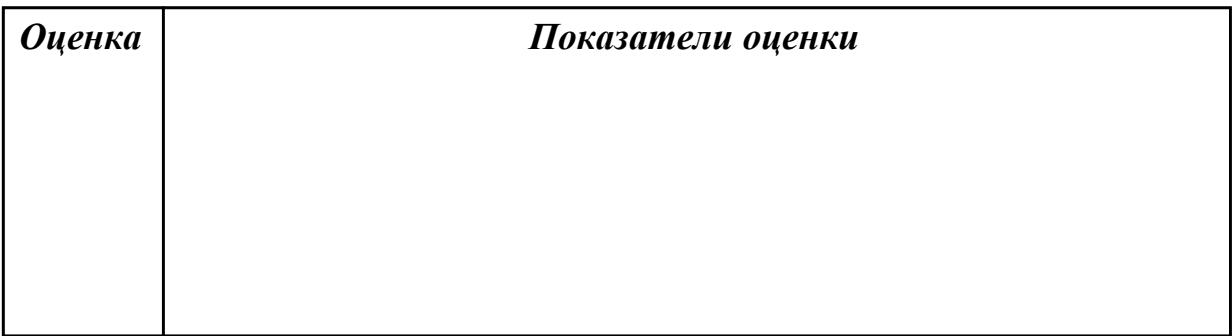

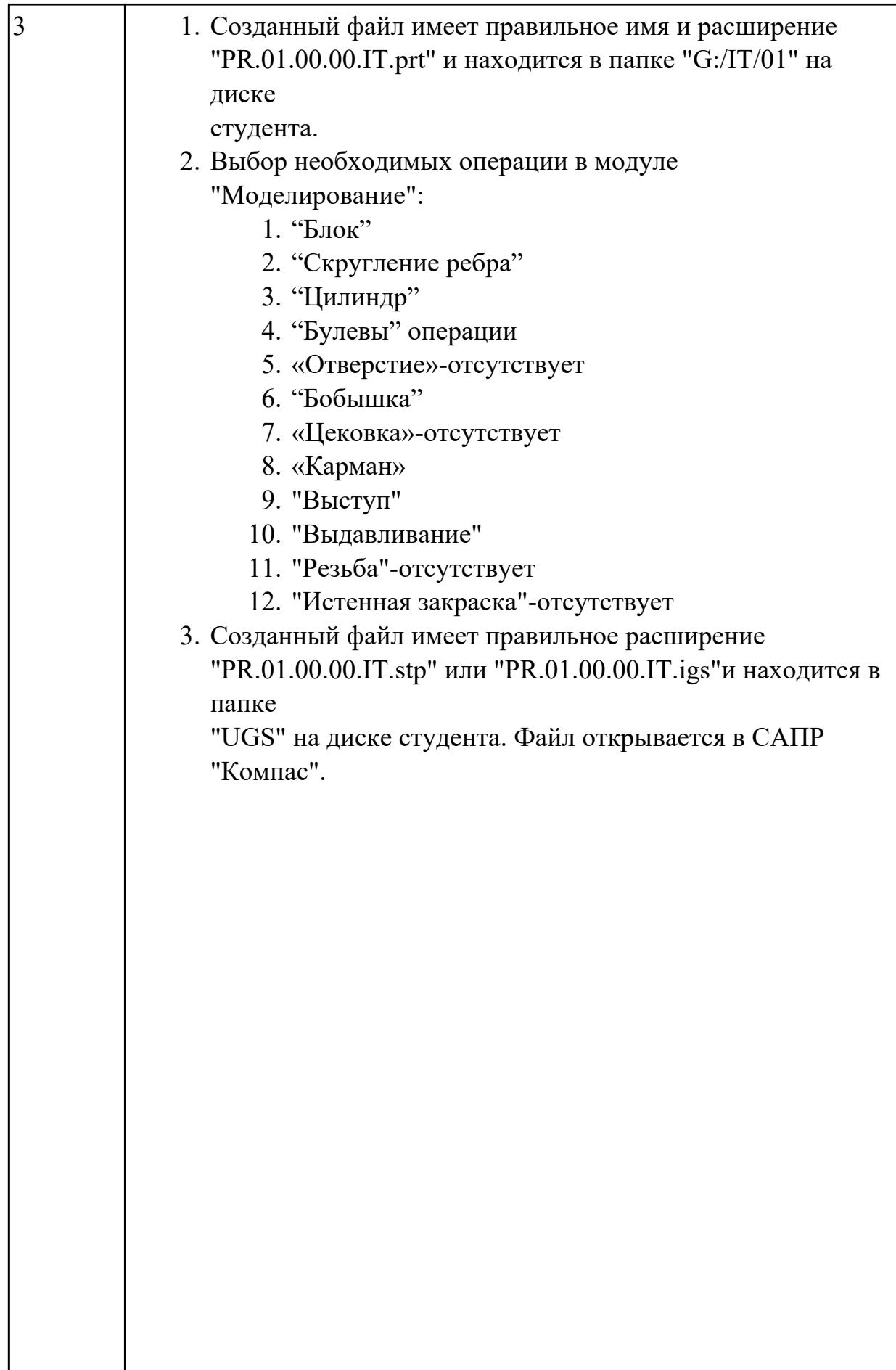

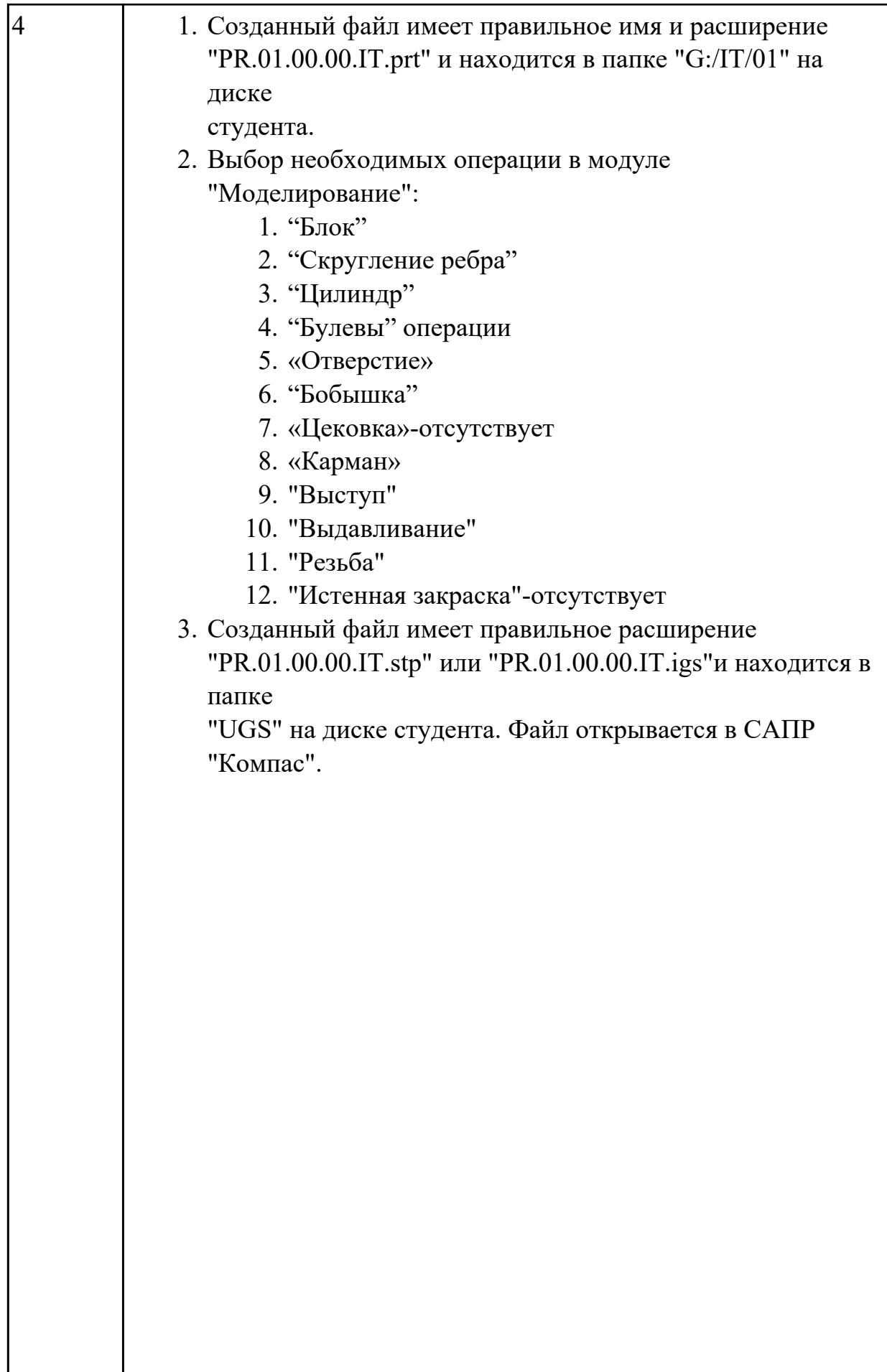

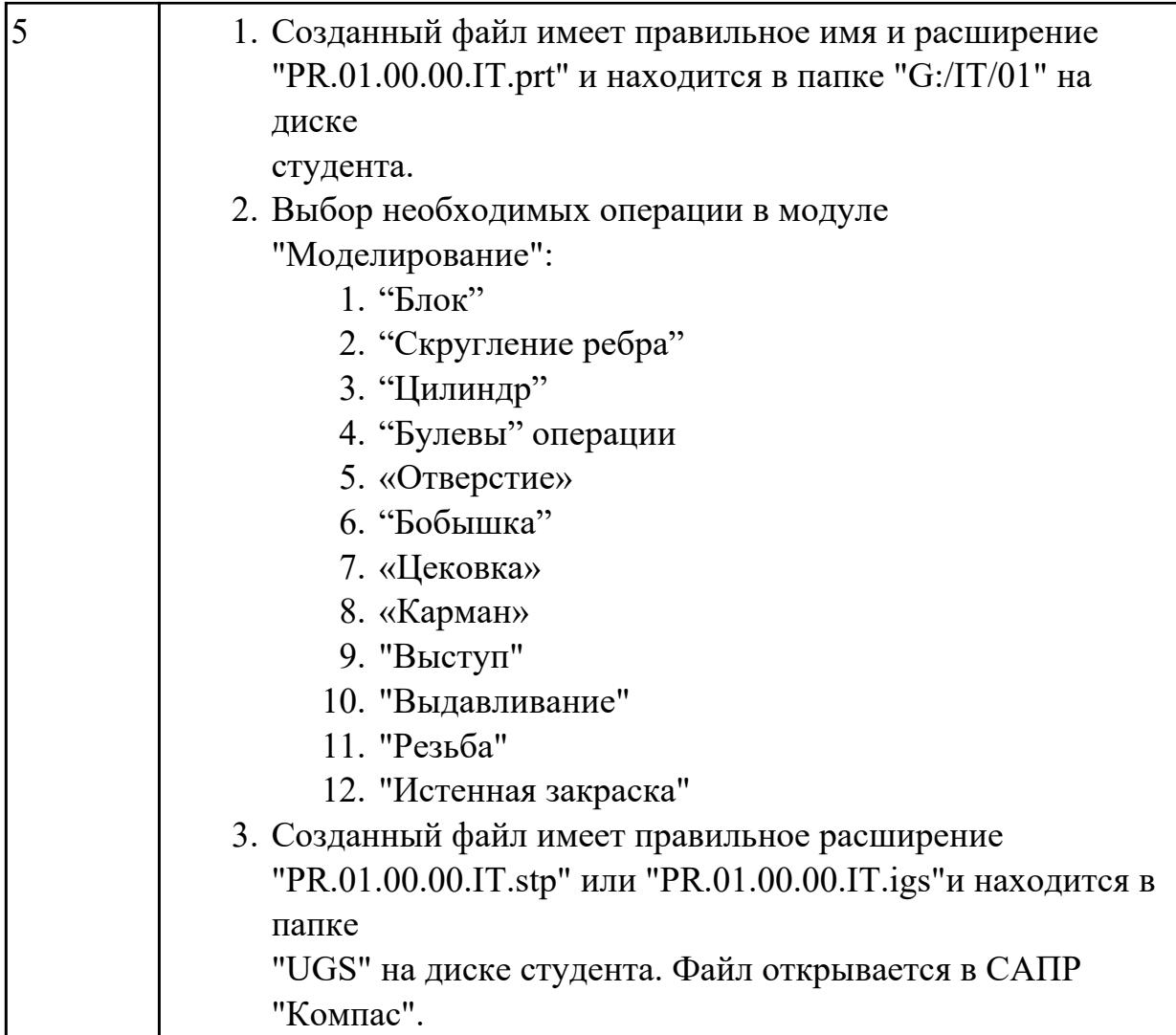

#### **Задание №2 (из текущего контроля)**

- 1. Выбрать модуль "Моделирование" и создать рабочий файл с именем "PR.02.00.00.IT.prt" на своем диске в папке "G:/IT/02".
- 2. Выполнить моделирование детали использую методические указания и указанные команды.
- 3. Готовую модель экспортировать в формат "step203" или "step214" или "IGES".
- 4. Открыть импортом готовую модель в САПР "Компас".

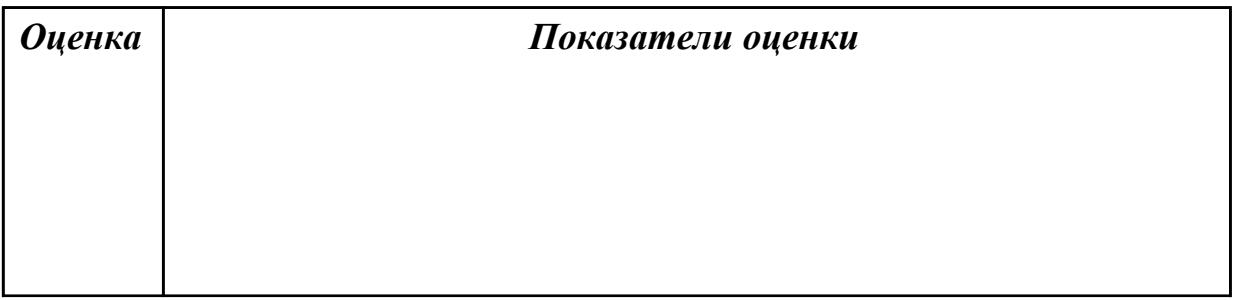

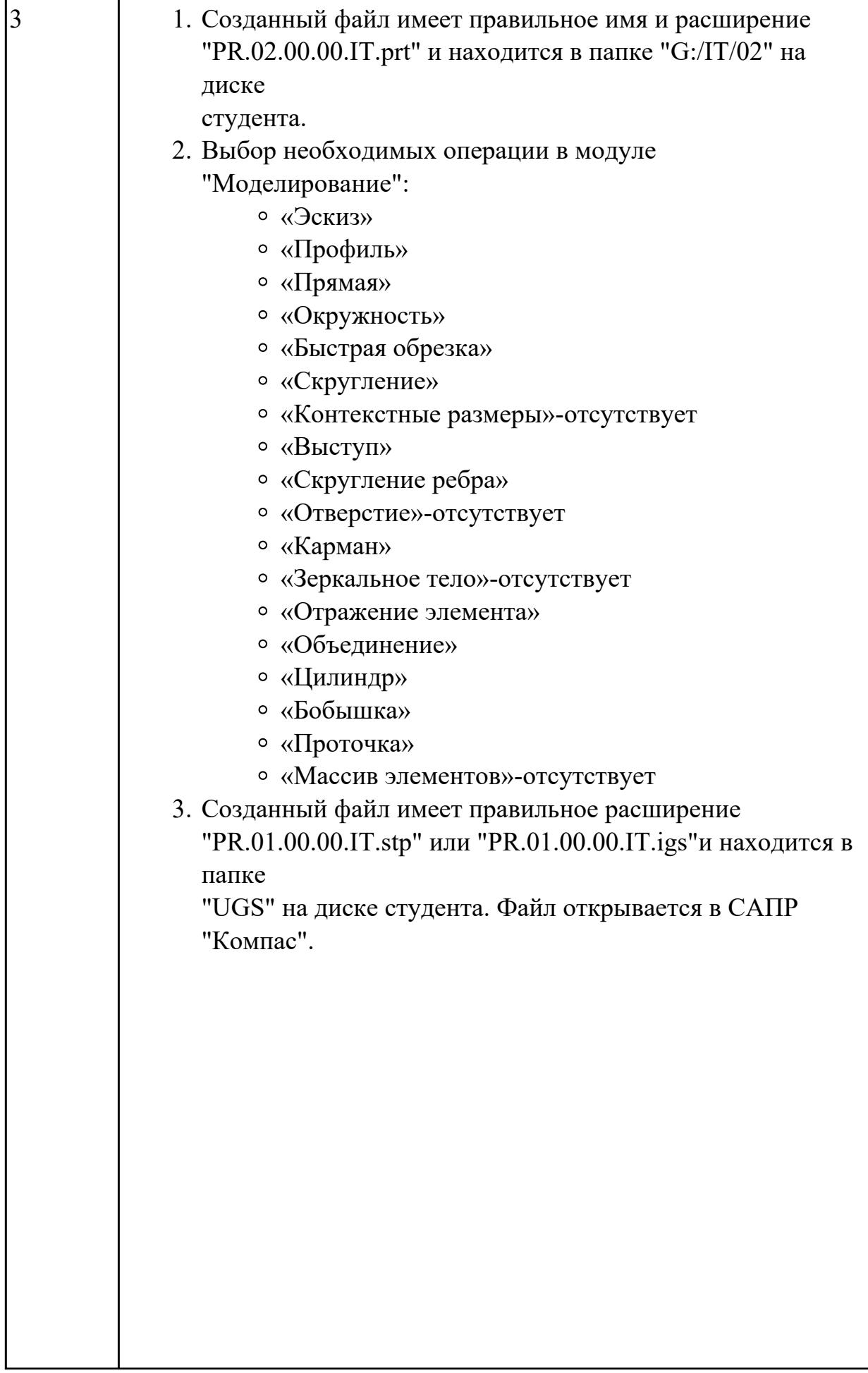

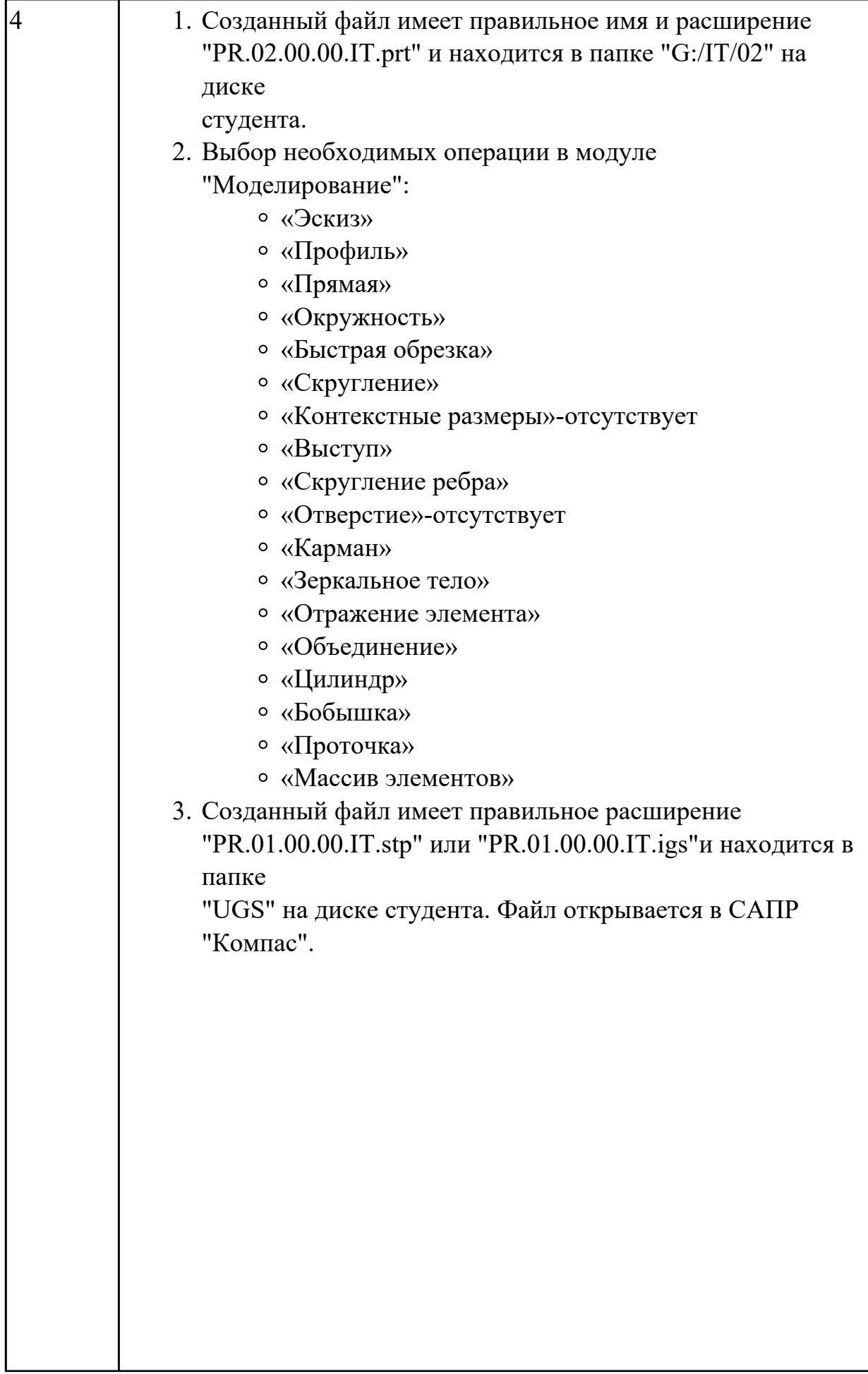

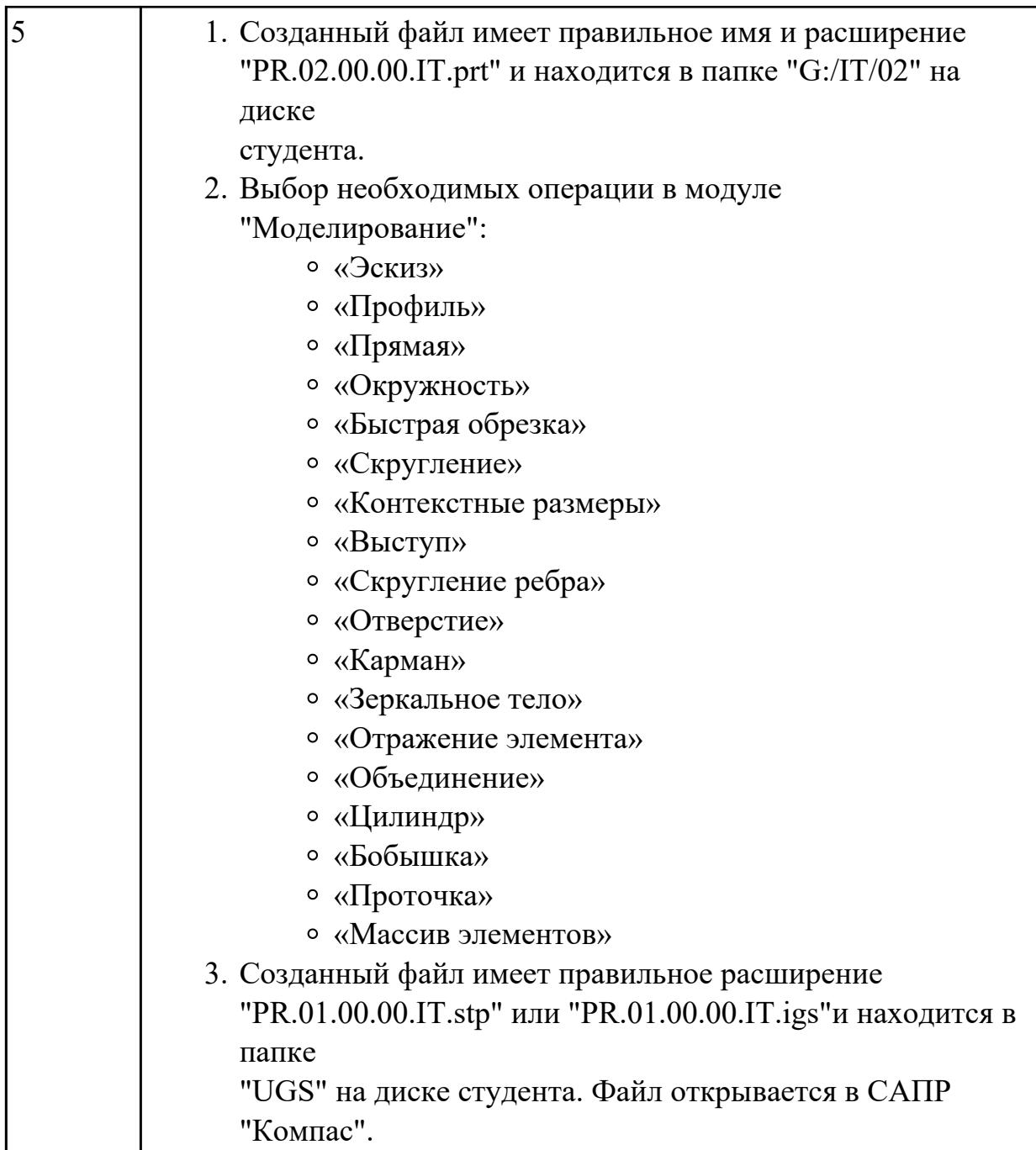

#### **Задание №3 (из текущего контроля)**

- 1. Выбрать модуль "Моделирование" и создать рабочий файл с именем "PR.02.00.00.IT.prt" на своем диске в папке "G:/IT/02".
- 2. Выполнить моделирование детали использую методические указания и указанные команды.
- 3. Готовую модель экспортировать в формат "step203" или "step214" или "IGES".
- 4. Открыть импортом готовую модель в САПР "Компас".

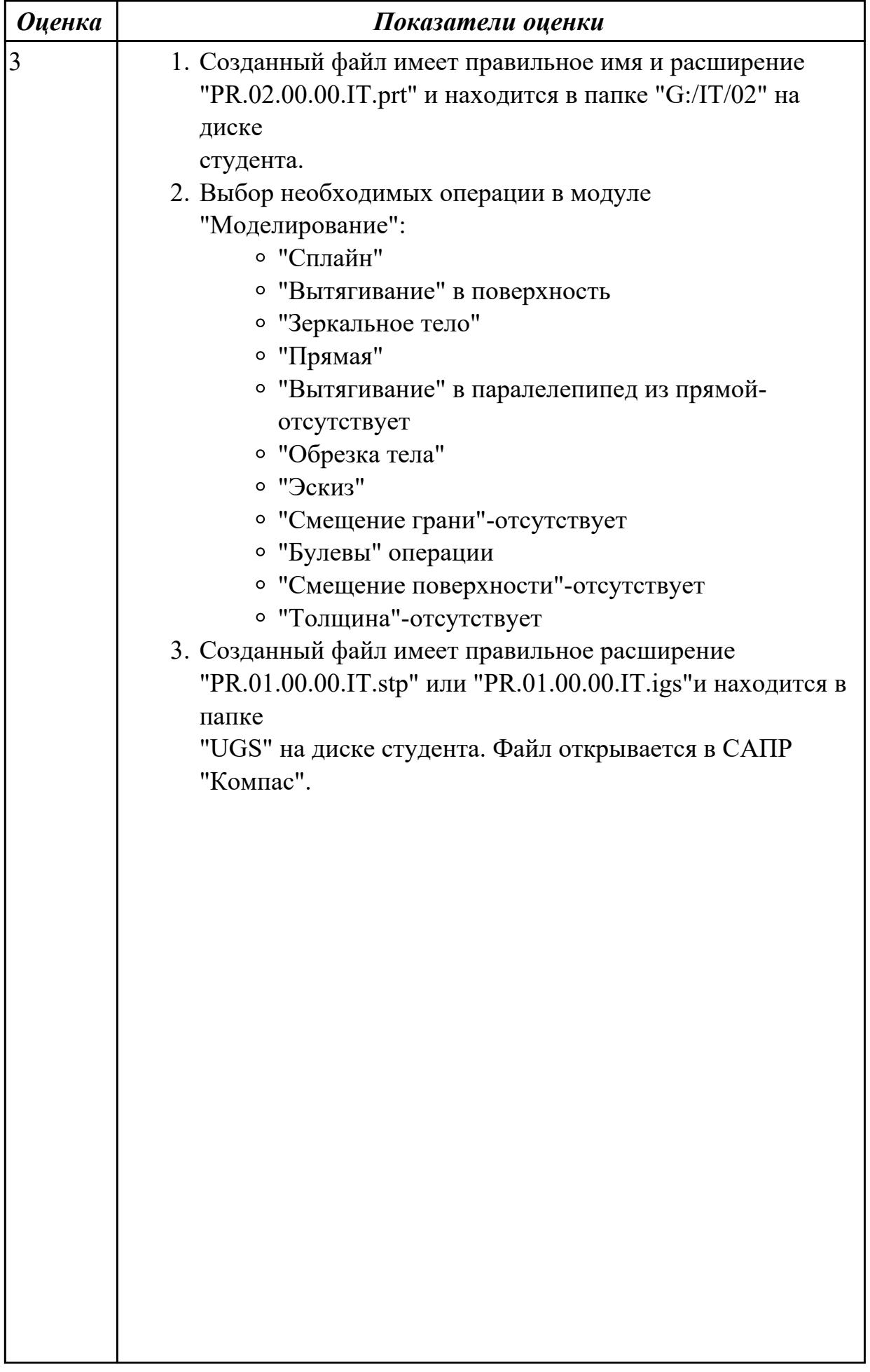

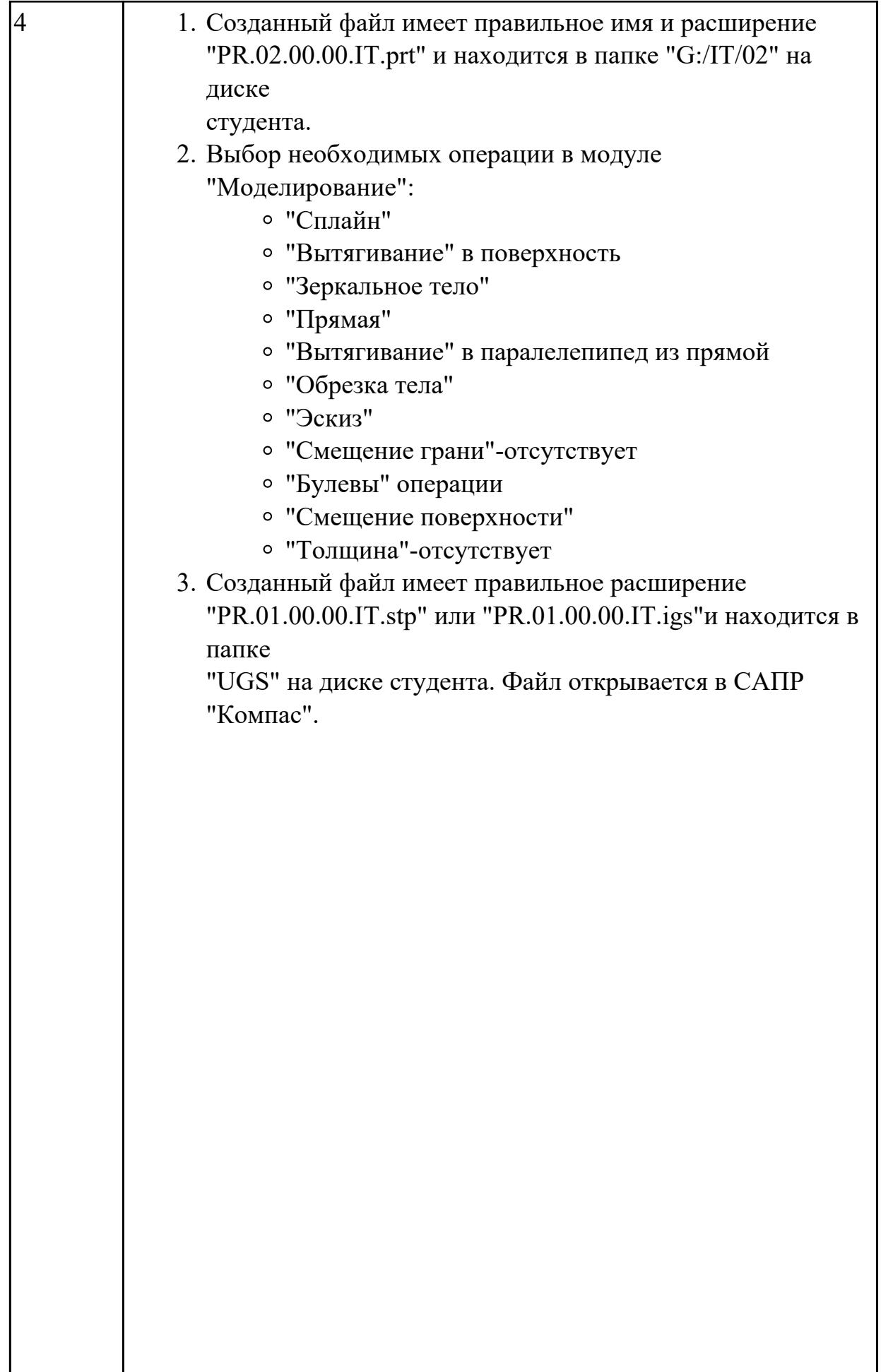

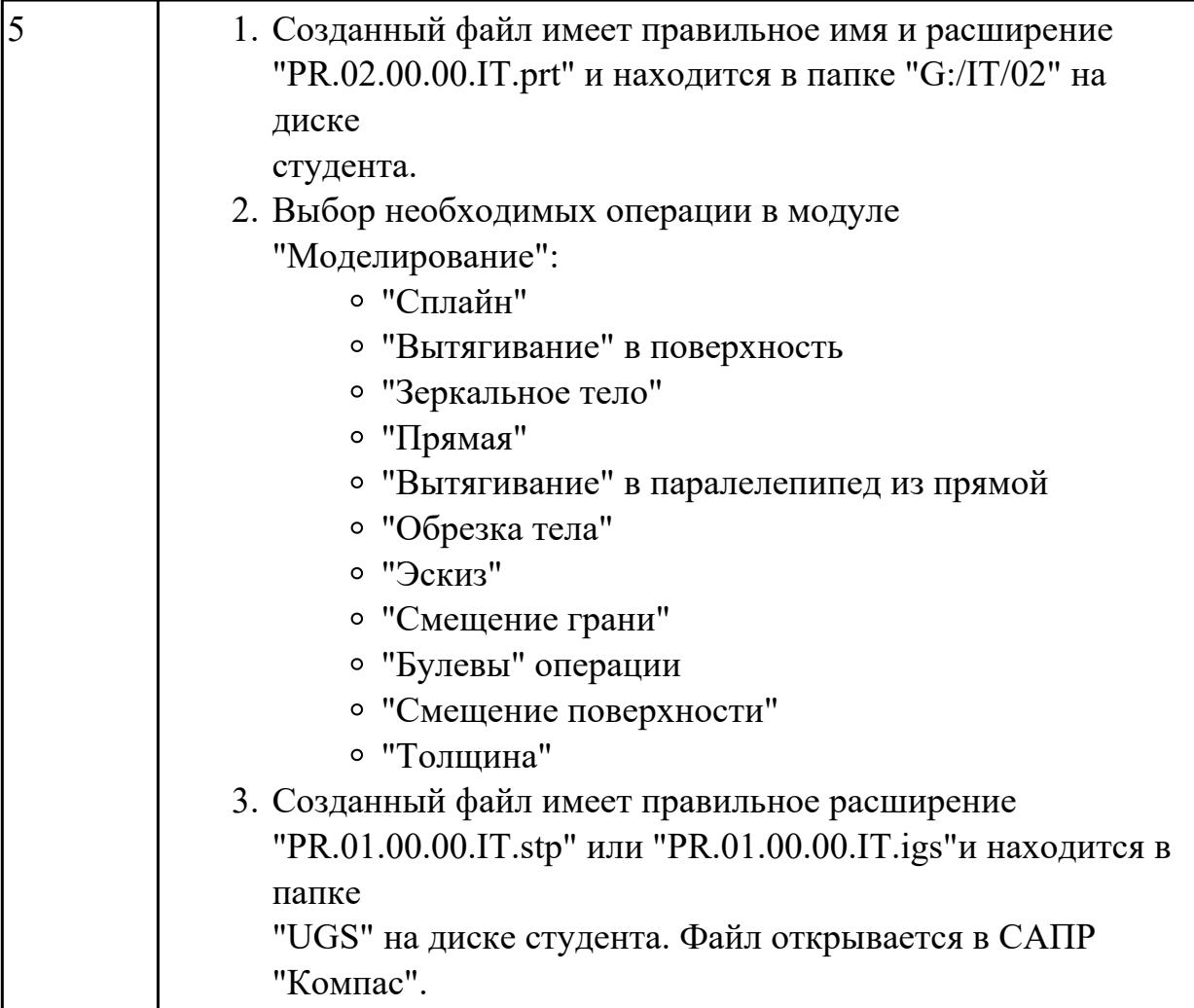